Autor: Lic. Silvestre Rivera Peña

¿Qué hace Excel? Esta aplicación es quizás la menos utilizada por los principiantes en el manejo de los equipos de cómputo, no obstante, es una herramienta eficaz y sumamente versátil en el manejo de la oficina. Como veremos a continuación, Excel es una poderosa calculadora con la que podremos prácticamente automatizar algunas de las operaciones de uso más común dentro de la oficina. Tú, como secretaria eficiente tendrás la necesidad de conocer y desempeñarte de manera profesional en el manejo de ésta.

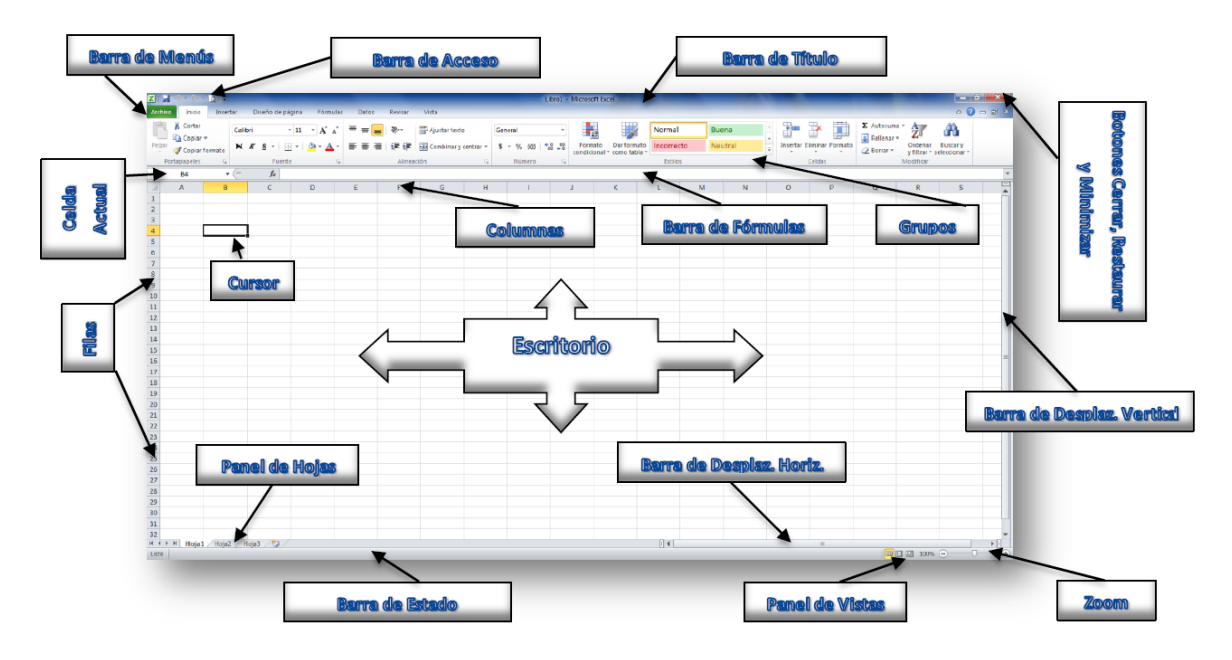

Fig. No. 1. Pantalla de inicio de Microsoft Excel 2010

Iniciaremos como ya es costumbre, a describir cada uno de los elementos más sobresalientes que tenemos a nuestra disposición en la pantalla. Como veremos, disponemos de todo un arsenal de herramientas con las que podremos desempeñarnos eficientemente en el dominio de esta aplicación. En la Fig. No. 1, mostramos las diferentes partes de que consta la pantalla principal de Excel. Observa cuidadosamente cada uno de ellos y aprende su nombre, pues con él nos referiremos a lo largo de nuestra Guía. Este es el aspecto inicial que tiene nuestra pantalla al momento de iniciar nuestra aplicación. Pasaremos inmediatamente a realizar las tareas más simples que podemos realizar con nuestro programa.

Antes de iniciar con nuestro curso, te haré algunas sugerencias importantes, que a mi parecer, serán indispensables para poder realizar nuestro trabajo con esta aplicación:

a) Como ya dijimos anteriormente, Excel es una calculadora, por lo que no debemos confundirla con Word que sí es un procesador de texto.

b) Te pido disposición total para comprender su funcionamiento y sobre todo la aplicación de Excel en la vida de una oficina moderna, para lo cual te pido mucha atención, imaginación, curiosidad, capacidad de abstracción, iniciativa y creatividad, pues los ejercicios que realicemos sólo forman parte de una de mil posibilidades con las que podemos resolver problemas a través de esta excelente aplicación.

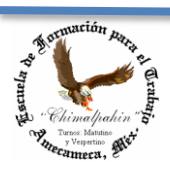

Autor: Lic. Silvestre Rivera Peña

c) En un primera parte, nos dedicaremos exclusivamente al manejo de operaciones simples (sumas, restas, multiplicaciones y divisiones); en una segunda parte, nos referiremos a la vinculación de celdas y de libros que nos permitirán hacer de Excel un poderoso auxiliar en la vida administrativa de nuestra oficina; en tercer lugar, nos abocaremos a realizar el formato de algunas de nuestras hojas, mismo que estará en función a nuestra capacidad de agudeza visual, gustos personales, etc.

d) El manejo de Excel debe partir de la necesidad que se tenga al momento de realizar los formatos (rayados), así como de la utilización de fórmulas a emplearse.

e) El manejo de dichas fórmulas son un obstáculo capital para el estudiante distraído, por lo que te pido mucha comprensión del objetivo a atender en cada uno de los ejercicios a realizar, pues de ello depende la utilización que puedas darle en la vida particular, ya sea en tu servicio de prácticas o concretamente ya en el área laboral.

|                                                                                                    |                    | $\mathbf{X} \parallel \mathbf{H} \parallel \mathbf{Y} \parallel \mathbf{C} \parallel \mathbf{R} \parallel \mathbf{z}$ |          |                  |                                                          |       |            |                                |                         |              | Libro1 - Microsoft Excel |                                       |             |            |   |                |         |                                  |                                             |           |                                             | $-6$ $x$              |
|----------------------------------------------------------------------------------------------------|--------------------|----------------------------------------------------------------------------------------------------|----------|------------------|----------------------------------------------------------|-------|------------|--------------------------------|-------------------------|--------------|--------------------------|---------------------------------------|-------------|------------|---|----------------|---------|----------------------------------|---------------------------------------------|-----------|---------------------------------------------|-----------------------|
| Archivo                                                                                                    |                    | Insertar<br>Inicio                                                                                                    |          | Diseño de página | Fórmulas                                                 | Datos | Revisar    | Vista                          |                         |              |                          |                                       |             |            |   |                |         |                                  |                                             |           |                                             | $\circ$ 0 = $\circ$ 8 |
| Ê                                                                                                    | Cortar<br>Copiar * |                                                                                                    | Calibri  |                  | $\ \cdot\ _1 \ \cdot\ _A^* \ \cdot\ _A^* = \blacksquare$ |       | ⊣ �~       | Ajustar texto                  |                         | General      |                          |                                       |             | Normal     |   | Buena          | ÷       | R<br>U                           | $\sum$ Autosuma $\sum$ $\sum$<br>Rellenar * |           | A                                           |                       |
|                                                                                                    |                    | Pegar<br>V Copiar formato                                                                                             |          |                  |                                                          |       |            | ■ ■ ■ 伊伊 國 Combinary centrar * |                         | $S - \% 000$ | $\frac{40.98}{20}$       | Formato<br>condicional * como tabla * | Dar formato | Incorrecto |   | <b>Neutral</b> |         | <b>Insertar Eliminar Formato</b> | <b><i>A</i></b> Borrar ▼                    | Ordenar   | <b>Buscary</b><br>y filtrar * seleccionar * |                       |
|                                                                                                    | Portapapeles       |                                                                                                    |          | Fuente           | $\sqrt{2}$                                               |       | Alineación |                                | $\overline{\mathbf{w}}$ | Número       |                          |                                       |             | Estilos    |   |                |         | Celdas                           |                                             | Modificar |                                             |                       |
|                                                                                                    | K9                 |                                                                                                    | $\sim$ 1 | $f_x$            |                                                          |       |            |                                |                         |              |                          |                                       |             |            |   |                |         |                                  |                                             |           |                                             |                       |
|                                                                                                    | $\overline{A}$     | $\mathsf{B}$                                                                                                    |          | $\mathsf{C}$     | D                                                        | E     |            | G                              | H                       |              |                          | K                                     |             |            | M | N              | $\circ$ | P                                | $\alpha$                                    | R         | $\mathsf{s}$                                | ⊏                     |
|                                                                                                    |                    |                                                                                                    |          |                  |                                                          |       |            |                                |                         |              |                          |                                       |             |            |   |                |         |                                  |                                             |           |                                             |                       |
|                                                                                                    |                    |                                                                                                    |          |                  |                                                          |       |            |                                |                         |              |                          |                                       |             |            |   |                |         |                                  |                                             |           |                                             |                       |
| $\begin{array}{c cccc}\n1 & 2 & 3 & 4 \\ \hline\n2 & 3 & 4 & 5 \\ \hline\n5 & 6 & 7 & 8 \\ \hline\n9 & 10 & 11 & 12 \\ \hline\n11 & 12 & 13 & 14\n\end{array}$ |                    |                                                                                                    |          |                  |                                                          |       |            |                                |                         |              |                          |                                       |             |            |   |                |         |                                  |                                             |           |                                             |                       |
|                                                                                                    |                    |                                                                                                    |          |                  |                                                          |       |            |                                |                         |              |                          |                                       |             |            |   |                |         |                                  |                                             |           |                                             |                       |
|                                                                                                    |                    |                                                                                                    |          |                  | Celda de Referencia                                      |       |            |                                |                         |              |                          |                                       |             |            |   |                |         |                                  |                                             |           |                                             |                       |
|                                                                                                    |                    |                                                                                                    |          |                  |                                                          |       |            |                                |                         |              |                          |                                       |             |            |   |                |         |                                  |                                             |           |                                             |                       |
|                                                                                                    |                    |                                                                                                    |          |                  |                                                          |       |            |                                |                         |              |                          |                                       |             |            |   |                |         |                                  |                                             |           |                                             |                       |
|                                                                                                    |                    |                                                                                                    |          |                  |                                                          |       |            |                                |                         |              |                          |                                       |             |            |   |                |         |                                  |                                             |           |                                             |                       |
|                                                                                                    |                    |                                                                                                    |          |                  |                                                          |       |            |                                |                         |              |                          |                                       |             |            |   |                |         |                                  |                                             |           |                                             |                       |
|                                                                                                    |                    |                                                                                                    |          |                  |                                                          |       |            |                                |                         |              |                          |                                       |             |            |   | <b>Cursor</b>  |         |                                  |                                             |           |                                             |                       |
|                                                                                                    |                    |                                                                                                    |          |                  |                                                          |       |            |                                |                         |              |                          |                                       |             |            |   |                |         |                                  |                                             |           |                                             |                       |
|                                                                                                    |                    |                                                                                                    |          |                  |                                                          |       |            |                                |                         |              |                          |                                       |             |            |   |                |         |                                  |                                             |           |                                             |                       |

Fig. No. 2. Menú Inicio de Excel 2010

Y bien, después de haber hecho énfasis en algunas observaciones que considero son importantes, iniciaremos con el manejo de nuestra Aplicación. La Fig. No. 2, nos muestra el aspecto físico del menú "Inicio", observa detenidamente su contenido para que después puedas localizar fácilmente cada uno de los comandos disponibles en éste. En primer lugar, vamos a trabajar directamente en el área de escritorio de Excel. En ella podemos observar un rayado que se aprecia en él una tabla como con la que trabajaste en Word. Cada cuadro recibe el nombre de celda.

Cada celda tiene su nombre. Cuida mucho este detalle, pues es mucho muy importante, más de lo que tú creerías. El nombre de una celda lo designa el punto de intersección entre la columna y la fila donde se encuentra el cursor. Observa la Fig. No. 2. Aquí en este caso el nombre de la celda es K9, ¿cierto? Está determinada por que el cursor se encuentra ubicado en la columna K y en la fila 9. ¿de acuerdo? En la imagen de la Fig. 2 se encuentra resaltada la columna K y la fila 9, ¿ya la observaste? Pero hay otro detalle: En la celda de referencia se encuentra también indicado que el cursor se encuentra en este momento en la celda K9. ¿cierto?. ¡¡¡Juguemos un momento!!! ¿quieres? Haz clic ahora en la celda de referencia y escribe C8, al último presiona "Enter". ¿Qué pasó? Escribe ahora nuevamente, ahora escribe R28 (puedes escribirlo también en minúsculas). ¿Qué observas? Escribe ahora Z532 y presiona "enter". ¿Qué sucedió? ¿Sabes cuántas columnas tiene una hoja de Excel? ¿Cuántas filas? ¡¡¡Tiene 16,384 columnas por 1'048,576 filas!!! ¿Qué podríamos hacer con tantos renglones? ¿Quieres que exageremos un poco más? De ése tamaño es cada una de las hojas de Excel. Cuando lo iniciamos tiene por "defecto" u "omisión"

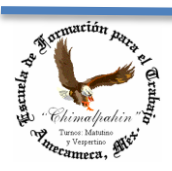

Autor: Lic. Silvestre Rivera Peña

¿recuerdas este concepto?, suele manejarse mucho cuando trabajamos en una computadora), sólo tres hojas, pero podemos agregarle las que sean necesarias. Veamos cómo se realiza esa tarea.

En la parte inferior de tu pantalla de Excel, puedes observar un panel que en que se lee: Hoja 1; Hoja 2; Hoja 3, Ver Fig. No. 3. ¿Ya las identificaste?

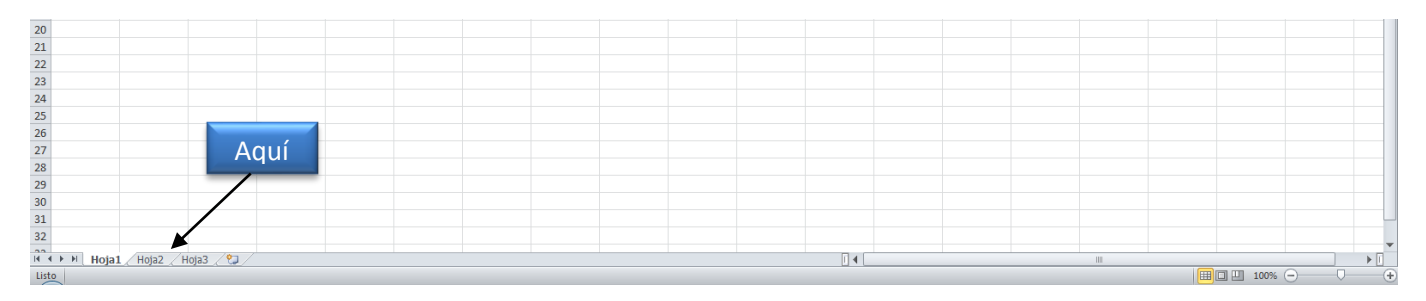

Fig. No. 3. Panel de Hojas de Excel 2010

Ahora, ¿cómo pasarnos de una Hoja a otra? Sólo damos clic en la hoja a la que deseamos pasarnos y ¡¡¡Listo!!!

¡¡¡Un momento!!! ¿Por qué hablamos de hojas?, Excel trabaja con Libros y un libro tiene muchas hojas, ¿cierto?, entonces Excel también tiene varias hojas. Las que tú necesites. ¿Qué cómo se las agregamos, ¡¡¡muy fácil!!! Sólo haz clic en el ícono que sigue de Hoja 3 (en esta pantalla), se habrá agregado una hoja más. Con todas las características que ya antes hemos señalado. ¡¡¡Ahora entiendo por qué se llama Excel!!! Cierto, es ¡¡¡Excelente!!! Y ya de paso. ¿Cómo cambiamos el nombre de las hojas?, ¡¡¡igualmente fácil!!! Sólo haz doble clic en la hoja que desees cambiar el nombre y escribe su nuevo nombre, presiona "enter" y ¡¡¡Listo!!! También lo puedes hacer de otra manera: Haz clic con el botón derecho del mouse y del menú contextual que se despliega selecciona la opción "Cambiar Nombre" y ¡¡¡ya!!!. ¿Ves qué fácil? Como ejercicio de reafirmación agrega varias hojas a tu libro de Excel y cámbiale varias veces su nombre. Esta es una tarea muy rutinaria cuando trabajamos con esta Aplicación. Sigamos aprendiendo…

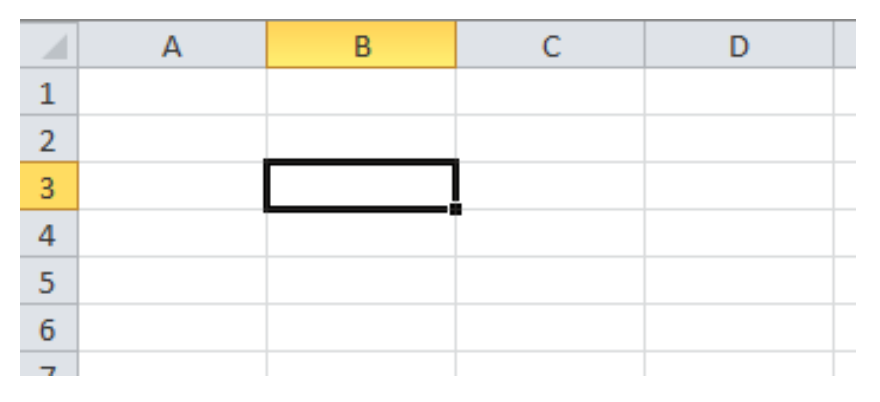

Fig. No. 4. El Cursor de Excel

El cursor de Excel se encuentra representado por un rectángulo. ¿Qué observas de importante en la Fig. No. 4?

No pases hoja si no has observado con detenimiento. Haz clic en varias celdas. ¿Qué observas?

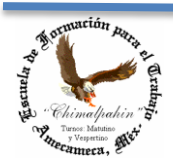

Autor: Lic. Silvestre Rivera Peña

En primer lugar, observamos que el cursor se encuentra en la celda B3, ¿cierto? Pero, hay otro detalle… Ver Fig. No. 5

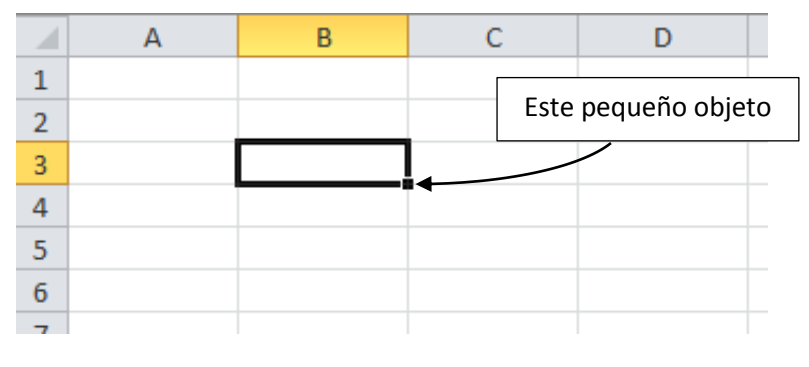

Fig. No. 5. Objeto "Copiar"

Con esta herramienta diminuta haremos nos ahorraremos una enorme cantidad de trabajo. No lo olvides. Lo usaremos un poco más adelante. Ahora haz clic con el botón izquierdo del mouse en varias celdas y observa lo que pasa en el la "celda de referencia" ¡¡¡Se cambia de acuerdo a la celda en que hiciste clic? ¿cierto?. Esto es muy importante al momento de trabajar con fórmulas. No menosprecies esta actividad, te servirá mucho cuando nos involucremos con el manejo de fórmulas. Realízalo todas las veces que sean necesarias hasta comprender su utilidad.

Actividad 1. Vamos a una primera actividad en nuestro curso: haz clic en cualquier celda, la que tú gustes y escribe cualquier número o palabra. Haz lo mismo varias veces, unas diez. ¿Observaste algo? ¿Qué sucedía en la "Barra de Fórmulas" al momento que escribías en la celda de tu elección? ¿No te diste cuenta? ¡inténtalo nuevamente hasta que observes qué es lo que sucede! Cuando escribías en la celda de tu elección, el texto que escribías se "copiaba" en la "Barra de Fórmulas" ¿cierto? Esto no es totalmente verdadero, sino al contrario. El lugar correcto para escribir la información que habrá de contener cada una de las celdas de Excel se debe escribir en la "Barra de Fórmulas" ya que el área de escritorio hace sólo las veces de un espejo. Esto lo comprobarás un poco más adelante cuando nos involucremos más en el manejo de fórmulas. Por lo que te sugiero no fijar mucho la atención en lo que sucede en el escritorio mientras escribes en la "Barra de Fórmulas".

Actividad 2. Ahora, pasaremos a una actividad más. Haz clic en las celdas del escritorio, las que contienen información y las que no tienen nada. ¿Qué sucede en la Barra de Fórmulas? En las celdas vacías no se observa nada en esta Barra; en las que sí contiene información, se puede leer también en la "Barra de Fórmulas". Esto es importante. ¡¡¡Recuérdalo siempre!!!.

Actividad 3. En la actividad 1 realizaste la captura de información en varias celdas, vamos a jugar un poco más con ellas. En cualquier celda que gustes pasa el puntero del mouse sobre el contorno del cursor y observa cómo cambia. Como puedes observar, el puntero del mouse en Excel se muestra como un signo de + pero grueso: , ¿cierto? ¿Ya te fijaste cómo cambia la forma del puntero? A esta altura de tu capacitación las diferentes formas que adopta éste, como sabes tienen un significado: el que seguramente conoces es el de "mover", veamos:

 $\Leftrightarrow$  Se usa para mover;  $+$  Se usa para copiar; ← Se utiliza para seleccionar varias celdas.

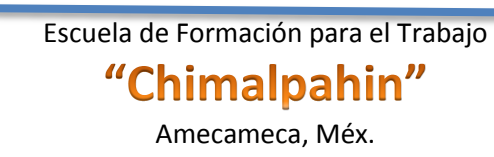

Autor: Lic. Silvestre Rivera Peña

Vamos a practicar un poco.

Actividad 4. Haz clic en el contorno del puntero del mouse y "arrástralo" ¿Qué sucede ahora? ¡¡¡Cierto!!!, de esta manera podemos cambiar el contenido de una celda, esto lo podremos utilizar cuando es necesario cambiar la información de una celda a otra sin necesidad de borrarla y volverla a escribir en el sitio correcto. Haz lo mismo con todas las celdas, acomódalas de manera diferente, juega con ellas, te servirá de práctica y ejercitarás una práctica que te hará muy fácil el manejo de Excel cuando pasemos a ejercicios más sofisticados.

Actividad 5. Ahora, Acerca el puntero del mouse en una celda que contenga información y haz clic con el botón izquierdo del mouse sobre el pequeño cuadrito del cursor que se encuentra en la esquina inferior derecha y arrástralo ya sea hacia abajo o hacia arriba; a la derecha o a la izquierda de la celda que seleccionaste. ¿Qué pasa ahora? ¡¡¡Se copia en las demás celdas!!! Esta actividad es muy útil cuando se trabaja con fórmulas por lo que te sugiero la realices muchas veces más hasta dominarlo. El tiempo invertido te dejará grandes satisfacciones en la práctica. Tu pantalla pudo ver quedado como se muestra en la Fig. No. 6.

|                | E <sub>22</sub>    | $\sim$<br>÷ | $f_x$        |        |                    |              |                  |                  |    |
|----------------|--------------------|-------------|--------------|--------|--------------------|--------------|------------------|------------------|----|
| ◢              | $\overline{A}$     | B           | $\mathsf{C}$ | D      | E                  | F            | G                | H                |    |
| 1              |                    |             |              |        |                    |              |                  |                  |    |
| $\overline{2}$ |                    |             |              |        |                    | 32           | 32               | 32               |    |
| 3              |                    | 89          | 89           | 89     | 89                 |              |                  |                  |    |
| 4              |                    | Exc el      |              |        |                    |              |                  |                  |    |
| 5              |                    | Exc el      |              |        |                    |              |                  | Amecameca        |    |
| 6              |                    | Exc el      |              |        | 59020 ABCDE        |              |                  | Amecameca        |    |
| $\overline{7}$ |                    | Exc el      |              |        | <b>ABCDE</b>       |              |                  | Amecameca        |    |
| 8              | Chimalpahin Exc el |             |              |        | <b>ABCDE</b>       | 25           |                  | Amecameca        |    |
| 9              | Chimalpahin Exc el |             |              |        | <b>ABCDE</b>       |              |                  | Amecameca        |    |
| 10             | Chimalpahin Exc el |             |              |        | 125487 ABCDE       |              |                  | Amecameca        |    |
| 11             | Chimalpahin Exc el |             |              |        | <b>ABCDE</b>       |              |                  | Amecameca        |    |
| 12             | Chimalpahin Exc el |             |              |        | <b>ABCDE</b>       |              |                  | Amecameca        |    |
| 13             | Chimalpahin Exc el |             |              |        | <b>ABCDE</b>       |              |                  |                  |    |
| 14             | Chimalpahin Exc el |             |              |        | <b>ABCDE</b>       | <b>ABCDE</b> | <b>ABCDE</b>     | <b>ABCDE</b>     |    |
| 15             | Chimalpahin Exc el |             |              |        |                    |              |                  | tamaño           |    |
| 16             |                    | Exc el      |              |        |                    |              |                  |                  |    |
| 17             |                    |             | Julio        | Agosto | Septiembre Octubre |              | <b>Noviembre</b> | <b>Diciembre</b> |    |
| 18             |                    |             |              |        |                    |              |                  |                  | E. |

Fig. No. 6. Función de "Copiar"

Nota importante: ¿Qué sucede cuando el contenido de una celda tiene meses, días, fechas (en el texto resaltado), al momento de copiar? ¿No crees que ésta es una muy buena herramienta que nos ahorrará teclear texto? Si a ti no te sucedió, prueba una vez más. Diviértete mientras trabajas. Como podrás darte cuenta, Excel es una aplicación demasiado inteligente, tal parece que ya sabe lo que deseas hacer o necesitas. Aprovéchala en la medida de tus posibilidades. Lo único que tienes que hacer es sugerir lo que esperas realizar y con un poco de suerte, Excel hará lo demás. Sólo aprendamos cómo pedírselo. Como que Excel nos está gustando… ¡¡¡¿¿¿No???!!! A mí, ¡¡¡sí!!! Algo muy importante. De aquí en adelante, sólo trabajaremos con la "Barra de Fórmulas" y el "Escritorio", por lo que lo que aprendamos, es válido para cualquier versión de Office (2000, 2003 ó 2007). Sólo se mostrarán en las figuras a que nos referiremos a esta parte, después nos encargaremos de los demás elementos de la línea de comandos.

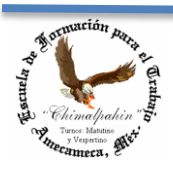

Escuela de Formación para el Trabajo "Chimalpahin"

Autor: Lic. Silvestre Rivera Peña

Actividad 6. Ahora vamos a "seleccionar celdas"; podremos seleccionar celdas contiguas y no contiguas. ¿Juat? Las celdas contiguas son las que se encuentran inmediatamente al lado de otra; las no contiguas, las que se encuentran alejadas unas de otras. ¿Ya nos vamos entendiendo...?

Selección de Celdas Contiguas.

Para seleccionar celdas que están juntas, haz clic en el centro de la primera celda que desees seleccionar y arrastra el puntero del mouse hasta la última; puede ser hacia arriba o hacia abajo, a la izquierda o a la derecha. Tu pantalla podría quedar como se muestra en la Fig. No. 7

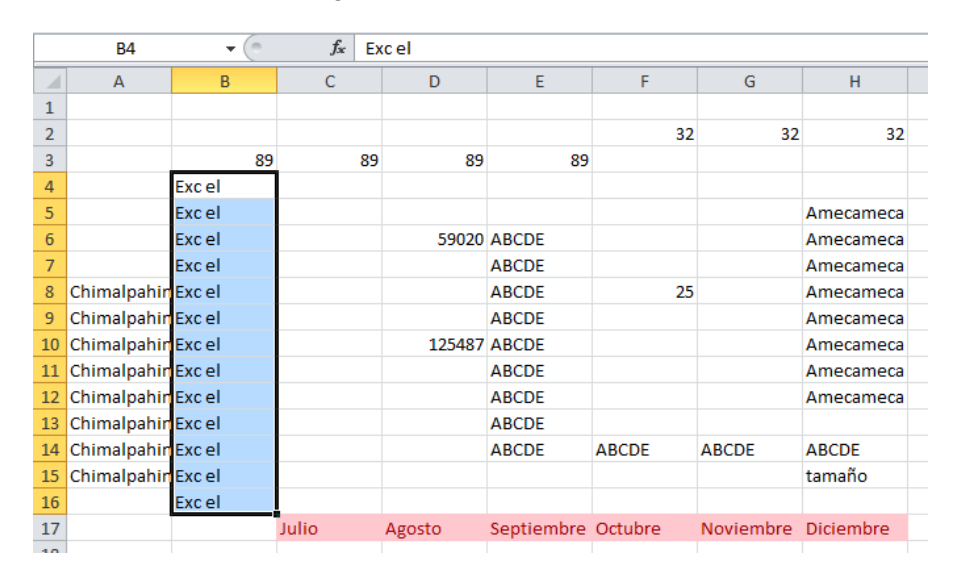

Fig. No. 7. Selección de Celdas contiguas

Ahora bien, ¿para qué queremos seleccionar celdas contiguas? ¡Fácil! Para aplicarles un formato común, para cambiarlas de lugar todas juntas. En este último caso, procederemos como lo hicimos con el contenido de una celda: hacemos clic en cualquier lugar del contorno de la selección y lo arrastramos a su lugar definitivo. Se moverán todas las celdas conservando su formato original. De igual manera, podremos seleccionar varias celdas para borrarlas todas juntas o también para copiarlas.

Practica todas las veces que sea necesario hasta dominar esta actividad que muy bien podrás utilizarla más adelante. Te ahorrará mucho trabajo inútil y pérdida de tiempo.

#### Selección de celdas no contiguas

En esta ocasión se procede de la siguiente manera: Presionamos la tecla de "Control" y sin soltarla, vamos haciendo clic en cada una de las celdas que deseamos seleccionar. Puede ser una por una o arrastrando el puntero del mouse sobre las celdas que deseamos seleccionar, siempre sin soltar la tecla de "Control". Una vez que ya hemos seleccionado todas las celdas, aplicamos el formato, copiado o movemos todo el conjunto de celdas seleccionadas. En nuestro caso, vamos a borrarlas todas juntas. Para borrarlas sólo basta presionar la tecla de "Supr", "Del" y listo. Ver Figs. 8 y 9.

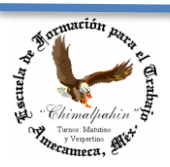

Escuela de Formación para el Trabajo "Chimalpahin"

Autor: Lic. Silvestre Rivera Peña

|                          | H <sub>15</sub>    | $\sim$<br>$\overline{\phantom{a}}$ | $f_x$ | tamaño |                    |              |              |                  |
|--------------------------|--------------------|------------------------------------|-------|--------|--------------------|--------------|--------------|------------------|
| $\overline{\mathcal{A}}$ | $\overline{A}$     | B                                  | Ċ     | D      | E                  | F            | G            | H                |
| 1                        |                    |                                    |       |        |                    |              |              |                  |
| $\overline{2}$           |                    |                                    |       |        |                    | 32           | 32           | 32               |
| 3                        |                    | 89                                 | 89    | 89     | 89                 |              |              |                  |
| $\overline{4}$           |                    | Exc el                             |       |        |                    |              |              |                  |
| 5                        |                    | Exc el                             |       |        |                    |              |              | Amecameca        |
| 6                        |                    | Exc el                             |       |        | <b>59020 ABCDE</b> |              |              | Amecameca        |
| $\overline{7}$           |                    | Exc el                             |       |        | <b>ABCDE</b>       |              |              | Amecameca        |
| 8                        | Chimalpahin Exc el |                                    |       |        | <b>ABCDE</b>       | 25           |              | Amecameca        |
| 9                        | Chimalpahin Exc el |                                    |       |        | <b>ABCDE</b>       |              |              | Amecameca        |
| 10                       | Chimalpahin Exc el |                                    |       |        | 125487 ABCDE       |              |              | Amecameca        |
| 11                       | Chimalpahin Exc el |                                    |       |        | <b>ABCDE</b>       |              |              | Amecameca        |
| 12                       | Chimalpahin Exc el |                                    |       |        | <b>ABCDE</b>       |              |              | Amecameca        |
| 13                       | Chimalpahin Exc el |                                    |       |        | <b>ABCDE</b>       |              |              |                  |
| 14                       | Chimalpahin Exc el |                                    |       |        | <b>ABCDE</b>       | <b>ABCDE</b> | <b>ABCDE</b> | <b>ABCDE</b>     |
| 15                       | Chimalpahin Exc el |                                    |       |        |                    |              |              | ltamaño          |
| 16                       |                    | Exc el                             |       |        |                    |              |              |                  |
| 17                       |                    |                                    | Julio | Agosto | Septiembre Octubre |              | Noviembre    | <b>Diciembre</b> |

Fig. No. 8. Selección de celdas no contiguas.

Una vez que se encuentran seleccionadas las celdas, presionamos "Supr" para borrarlas, quedando como muestra la Fig. No. 9

|                | A                  | B      | C     | D      | E                  | F            | G                   | H            |  |
|----------------|--------------------|--------|-------|--------|--------------------|--------------|---------------------|--------------|--|
| 1              |                    |        |       |        |                    |              |                     |              |  |
| $\overline{2}$ |                    |        |       |        |                    |              |                     |              |  |
| 3              |                    |        |       |        |                    |              |                     |              |  |
| 4              |                    | Exc el |       |        |                    |              |                     |              |  |
| 5              |                    | Exc el |       |        |                    |              |                     | Amecameca    |  |
| 6              |                    | Exc el |       |        | <b>ABCDE</b>       |              |                     | Amecameca    |  |
| 7              |                    | Exc el |       |        | <b>ABCDE</b>       |              |                     | Amecameca    |  |
| 8              | Chimalpahin Exc el |        |       |        | <b>ABCDE</b>       |              |                     | Amecameca    |  |
| 9              | Chimalpahin Exc el |        |       |        | <b>ABCDE</b>       |              |                     | Amecameca    |  |
| 10             | Chimalpahin Exc el |        |       |        | <b>ABCDE</b>       |              |                     | Amecameca    |  |
| 11             | Chimalpahin Exc el |        |       |        | <b>ABCDE</b>       |              |                     | Amecameca    |  |
| 12             | Chimalpahin Exc el |        |       |        | <b>ABCDE</b>       |              |                     | Amecameca    |  |
| 13             | Chimalpahin Exc el |        |       |        | <b>ABCDE</b>       |              |                     |              |  |
| 14             | Chimalpahin Exc el |        |       |        | <b>ABCDE</b>       | <b>ABCDE</b> | <b>ABCDE</b>        | <b>ABCDE</b> |  |
| 15             | Chimalpahin Exc el |        |       |        |                    |              |                     |              |  |
| 16             |                    | Exc el |       |        |                    |              |                     |              |  |
| 17             |                    |        | Julio | Agosto | Septiembre Octubre |              | Noviembre Diciembre |              |  |
| 19             |                    |        |       |        |                    |              |                     |              |  |

Fig. No. 9. Las celdas seleccionadas han sido borradas.

Hasta ahora hemos aprendido lo más mínimo de Excel, a continuación procederemos a aprender a realizar las operaciones básicas: suma, resta, multiplicación y división. Para ello acudiremos a nuestros símbolos de operadores más simples. Se aplicarán de acuerdo a la siguiente tabla:

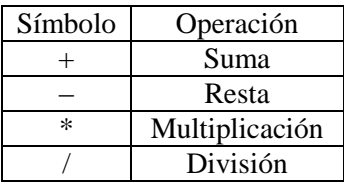

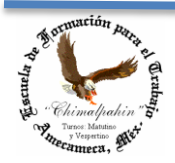

Escuela de Formación para el Trabajo "Chimalpahin"

Autor: Lic. Silvestre Rivera Peña

Los signos que de alguna manera son nuevos para nosotros son los de Multiplicación y División, espero nos familiaricemos muy rápido con ellos. Por otra parte, empieza el reto: como realizar las operaciones. Como medio para comprender su realización, vamos a partir de una simple tabla como la que se muestra a continuación. En ella vamos a realizar las cuatro operaciones básicas. Observe la Fig. No. 10

|                                                                                                    | Q10         | m<br>$\overline{\phantom{a}}$ | $f_{\!x}$    |      |       |                |               |   |
|----------------------------------------------------------------------------------------------------|-------------|-------------------------------|--------------|------|-------|----------------|---------------|---|
| $\mathcal{A}% _{0}=\mathcal{A}_{0}=\mathcal{A}_{0}=\math$ | $\mathsf A$ | $\, {\bf B}$                  | $\mathsf{C}$ | D    | E     | F              | ${\mathsf G}$ | н |
| $\mathbf 1$                                                                                                    |             |                               |              |      |       |                |               |   |
| $\overline{\mathbf{2}}$                                                                                                    |             |                               |              |      |       |                |               |   |
| $\overline{3}$                                                                                                    |             |                               |              | Suma | Resta | Multiplicación | División      |   |
| $\overline{4}$                                                                                                    |             |                               |              |      |       |                |               |   |
| $\overline{5}$                                                                                                    |             |                               |              |      |       |                |               |   |
| $\boldsymbol{6}$                                                                                                    |             |                               |              |      |       |                |               |   |
| $\overline{7}$                                                                                                    |             |                               |              |      |       |                |               |   |
| $\bf 8$                                                                                                    |             |                               |              |      |       |                |               |   |
| $\boldsymbol{9}$                                                                                                    |             |                               |              |      |       |                |               |   |
| $10\,$                                                                                                    |             |                               |              |      |       |                |               |   |
| $11\,$                                                                                                    |             |                               |              |      |       |                |               |   |
| 12                                                                                                    |             |                               |              |      |       |                |               |   |
| $13\,$                                                                                                    |             |                               |              |      |       |                |               |   |
| 14                                                                                                    |             |                               |              |      |       |                |               |   |
| 15                                                                                                    |             |                               |              |      |       |                |               |   |
| $16\,$                                                                                                    |             |                               |              |      |       |                |               |   |
| $17\,$                                                                                                    |             |                               |              |      |       |                |               |   |
| 18                                                                                                    |             |                               |              |      |       |                |               |   |

Fig. No. 10. Realizando las operaciones básicas en Excel mediante "Formulas".

Para ello es necesario recordar que cada celda tiene su nombre. Observe, en la celda D4 se estaría sumando las cantidades contenidas en las celdas B4 y C4. Dicho de otra manera: Se desea sumar lo que contenga las celdas B4 y C4 y necesitamos su resultado en la celda D4. Otro hecho muy significativo: Para el manejo de fórmulas, no es necesario que se disponga de cantidades, sólo estamos suponiendo que realizamos la suma. Este hecho es muy importante, pues permite que se anote cualquier cantidad en las celdas a sumar, por lo que nuestra forma se puede utilizar muchas veces. Y por si fuese poco, al cambiar las cantidades, automáticamente las operaciones se realizan solas. Esto lo comprobaremos más adelante.

Ahora colocaremos la fórmula en la celda D4 que nos permita realizar la suma.

Observemos que queremos sumar la celda B4 y C4 y el resultado lo queremos en la celda D4. Entonces en D4 colocaremos nuestra primera fórmula:

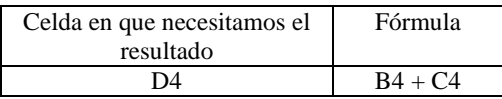

Para entendernos de aquí en adelante, utilizaremos la siguiente simbología: D4«B4+C4 para significar lo mismo que se indica en la tabla anterior: En la celda D4 deseamos sumar el contenido de las celdas B4 y C4. No avances hasta que hayas comprendido cabalmente la manera de cómo se manejan las fórmulas. Este es el punto medular para comprender el funcionamiento de Excel.

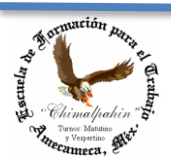

Escuela de Formación para el Trabajo "Chimalpahin"

Autor: Lic. Silvestre Rivera Peña

Incluyamos entonces ya nuestras fórmulas, no sin antes señalar que para que Excel interprete que deseamos incluir una fórmula debemos anteponer el signo = a lo que sería nuestra fórmula. Para nosotros la fórmula es: B4 + C4. ¿Cierto? Veamos cómo quedaría:

|                  | DISTR.T.N | $\bar{\mathbf{v}}$ | $\begin{array}{ c c c c c }\n\hline\n&\times&\checkmark&\hline\n&=&\mathsf{B4}+\mathsf{C4}\n\end{array}$ |          |       |                |          |  |
|------------------|-----------|--------------------|----------------------------------------------------------------------------------------------------|----------|-------|----------------|----------|--|
| $\mathcal{A}$    | A         | B                  | $\mathsf{C}$                                                                                             | D        | E     | F              | G        |  |
| $\mathbf{1}$     |           |                    |                                                                                                    |          |       |                |          |  |
| $\overline{2}$   |           |                    |                                                                                                    |          |       |                |          |  |
| 3                |           |                    |                                                                                                    | Suma     | Resta | Multiplicación | División |  |
| $\overline{4}$   |           |                    |                                                                                                    | $=BA+CA$ |       |                |          |  |
| $\overline{5}$   |           |                    |                                                                                                    |          |       |                |          |  |
| $\boldsymbol{6}$ |           |                    |                                                                                                    |          |       |                |          |  |
| $\overline{7}$   |           |                    |                                                                                                    |          |       |                |          |  |
| 8                |           |                    |                                                                                                    |          |       |                |          |  |
| $\overline{9}$   |           |                    |                                                                                                    |          |       |                |          |  |
| 10               |           |                    |                                                                                                    |          |       |                |          |  |
| 11               |           |                    |                                                                                                    |          |       |                |          |  |
| 12               |           |                    |                                                                                                    |          |       |                |          |  |
| 13               |           |                    |                                                                                                    |          |       |                |          |  |
| 14               |           |                    |                                                                                                    |          |       |                |          |  |
| 15               |           |                    |                                                                                                    |          |       |                |          |  |
| 16               |           |                    |                                                                                                    |          |       |                |          |  |
| 17               |           |                    |                                                                                                    |          |       |                |          |  |

Fig. No. 11. Nuestra primera fórmula

Como podemos observar, en D4 escribimos: =B4 + C4, y por último presionamos "énter" quedando como muestra la Fig. No. 12.

|                | D <sub>4</sub> | 'n<br>$\overline{\phantom{a}}$ | $f_{\!x}$    | $= B4+C4$   |       |                |               |
|----------------|----------------|--------------------------------|--------------|-------------|-------|----------------|---------------|
| ⊿              | A              | B                              | $\mathsf{C}$ | D           | E     | F              | ${\mathsf G}$ |
| $\mathbf 1$    |                |                                |              |             |       |                |               |
| $\overline{2}$ |                |                                |              |             |       |                |               |
| $\overline{3}$ |                |                                |              | Suma        | Resta | Multiplicación | División      |
| $\overline{4}$ |                |                                |              | $\mathbf 0$ |       |                |               |
| $\overline{5}$ |                |                                |              |             |       |                |               |
| $\overline{6}$ |                |                                |              |             |       |                |               |
| $\overline{7}$ |                |                                |              |             |       |                |               |
| $\overline{8}$ |                |                                |              |             |       |                |               |
| 9              |                |                                |              |             |       |                |               |
| 10             |                |                                |              |             |       |                |               |
| $11\,$         |                |                                |              |             |       |                |               |
| 12             |                |                                |              |             |       |                |               |
| 13             |                |                                |              |             |       |                |               |
| 14             |                |                                |              |             |       |                |               |
| 15             |                |                                |              |             |       |                |               |
| 16             |                |                                |              |             |       |                |               |
| 17             |                |                                |              |             |       |                |               |

Fig. No. 12. Introduciendo fórmulas en Excel

Una vez que presionamos "énter" el cursor pasa a la celda de abajo y en D4 aparece un "cero". ¿Por qué? Porque no hay ninguna cantidad a sumar en B4 ni en C4. ¿Cierto?

Otro hecho muy significativo es que mientras que en el "escritorio" de Excel se observa un "cero" en D4, en la "Barra de Fórmulas" aparece la fórmula introducida. Es por ello que al principio se decía que no debemos hacer

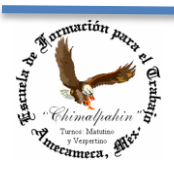

Autor: Lic. Silvestre Rivera Peña

mucho caso a lo que se muestra en las celdas del escritorio, sino que lo más importante es lo que aparece en la "Barra de Fórmulas". Espero que ahora comprendas el porqué de la observación hecha con anterioridad.

Ahora procederemos a realizar nuestra Resta en la celda E4, por lo que en esta celda escribiremos la nueva fórmula. Vamos a restar ahora B4 – C4 y queremos el resultado en la celda E4. ¿Cierto? Recordando nuestra codificación indicada anteriormente tenemos que: E4«B4–C4 ¿De acuerdo? Coloquémosla entonces. Ver Fig. No. 13

|                         | DISTR.T.N      | $\overline{\phantom{a}}$ | $\sim$ $\times$ $\times$ $f_x$ | $= B4-C4$ |             |                |          |  |
|-------------------------|----------------|--------------------------|--------------------------------|-----------|-------------|----------------|----------|--|
| ⊿                       | $\overline{A}$ | B                        | $\mathsf{C}$                   | D         | E           | F              | G        |  |
| $\mathbf{1}$            |                |                          |                                |           |             |                |          |  |
| $\overline{\mathbf{c}}$ |                |                          |                                |           |             |                |          |  |
| $\overline{3}$          |                |                          |                                | Suma      | Resta       | Multiplicación | División |  |
| $\overline{4}$          |                |                          |                                |           | $0 = B4-C4$ |                |          |  |
| 5                       |                |                          |                                |           |             |                |          |  |
| $\overline{6}$          |                |                          |                                |           |             |                |          |  |
| $\overline{7}$          |                |                          |                                |           |             |                |          |  |
| 8                       |                |                          |                                |           |             |                |          |  |
| $\overline{9}$          |                |                          |                                |           |             |                |          |  |
| 10                      |                |                          |                                |           |             |                |          |  |
| $11\,$                  |                |                          |                                |           |             |                |          |  |
| $12\,$                  |                |                          |                                |           |             |                |          |  |
| 13                      |                |                          |                                |           |             |                |          |  |
| 14                      |                |                          |                                |           |             |                |          |  |
| 15                      |                |                          |                                |           |             |                |          |  |
| 16                      |                |                          |                                |           |             |                |          |  |
| 17                      |                |                          |                                |           |             |                |          |  |

Fig. No. 13. Fórmula para la resta.

Por ahorro de espacio, te dejo de tarea incluir las fórmulas en las celdas F4 y G4, no obstante te indico cómo quedarían:

#### F4«B4\*C4 y G4«B4/C4

¿Nos entendemos? Quedamos que para la multiplicación usaríamos (\*) y para la división (/), ¿lo recuerdas? Para mí es muy importante que para no escribir ni leer mucho, ni gastar mucho en fotocopias o impresiones, dedicar todo nuestra capacidad para comprender de manera fácil el uso de esta Aplicación, y en todo caso aventurarnos a aprender nosotros solos, ello nos ahorrará mucho tiempo en clase. ¿Me ayudas?

Nuestras fórmulas quedaron como se indica en la Fig. No. 14. ¿De acuerdo? ¿Acertaste? ¡¡¡Felicidades!!!

Ahora viene algo muy interesante: Vamos a copiar nuestras fórmulas que hemos escrito en la fila 4, de tal manera que las tengamos para las filas 4 hasta la 16 que es donde las necesitamos ¿De acuerdo?

¿Cómo se hace esto? ¡Fácil! Hacemos clic en el centro de la celda D4 y arrastramos el puntero del mouse hasta la celda G4, con ello seleccionamos estas celdas quedando como muestra la Fig. No. 15. Observa que se formó una figura como si se tratara de un cursor grande con su cuadrito inferior derecho para poder copiar, haz clic en él y arrástralo hasta la fila 16. Debe quedar como muestra la Fig. No. 16.

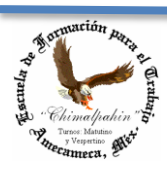

Autor: Lic. Silvestre Rivera Peña

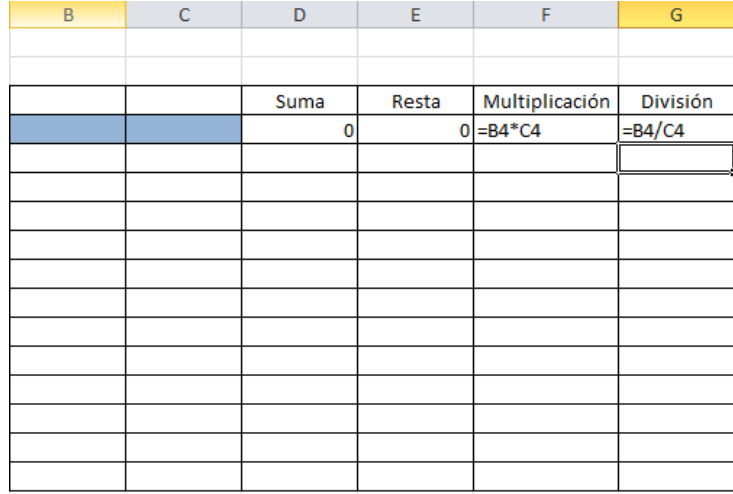

#### Fig. No. 14. Fórmulas para la Multiplicación y División

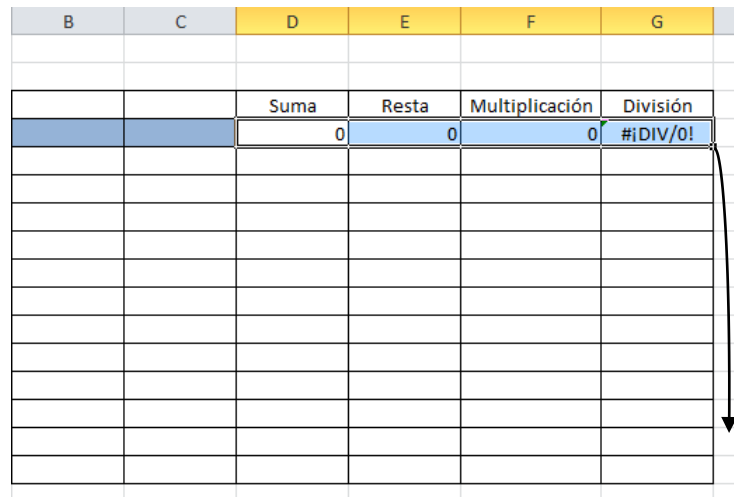

Fig. No. 15. Seleccionando celdas contiguas para copiar. Aquí usaremos este símbolo para indicar "Arrastrar"

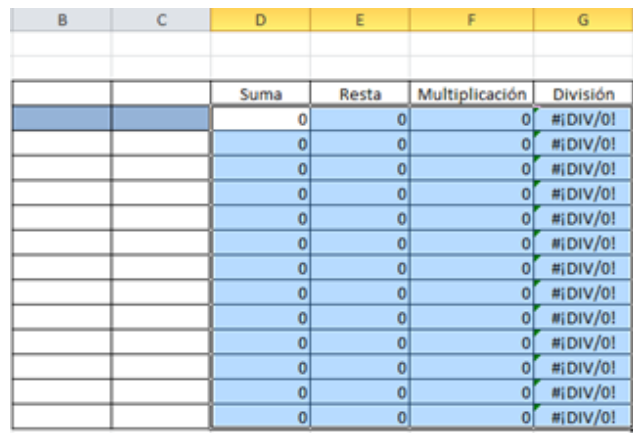

Fig. No. 16. Copiado de celdas con Excel

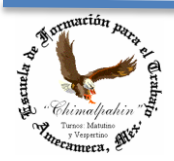

Autor: Lic. Silvestre Rivera Peña

En las Figuras 15 y 16 podemos observar un texto que nosotros no incluimos: "#¡DIV/0! De esta manera Excel nos dice que hemos cometido un error: Intentamos dividir por "cero" una cantidad y esta operación no está definida en matemáticas. Nosotros sencillamente la ignoramos, pues como no tenemos cantidades en las columnas B y C, al momento en que las incluyamos, el mensaje de error desaparece. Veamos. Hasta ahorita ya hemos terminado nuestro pequeño formato. Te recomiendo guardar tu trabajo, y ahora, vamos a jugar con él.

Actividad 7. Consistirá ahora en anotar cualquier cantidad en las celdas que van desde B4 hasta C16, a esto se le conoce como "Rango" y se representa de la siguiente manera: B4:C4. B4 se conoce como "cota inferior" y C4 "cota superior". Te recomiendo anotar cantidades pequeñas de manera que puedas realizar las operaciones tú mismo de manera fácil y hasta mentalmente. Podría quedar como se muestra en la Fig. No. 17.

| B  | C  | D    | E     | F              | G          |
|----|----|------|-------|----------------|------------|
|    |    |      |       |                |            |
|    |    |      |       |                |            |
|    |    | Suma | Resta | Multiplicación | División   |
| 8  | 5  | 13   | 3     | 40             | 1.6        |
| 2  | 2  | 4    | 0     | 4              | 1          |
| 8  | 8  | 16   | 0     | 64             | 1          |
| 10 | 9  | 19   |       | 90             | 1.11111111 |
| 6  | 6  | 12   | 0     | 36             |            |
| 9  | 7  | 16   | 2     | 63             | 1.28571429 |
| 8  | 2  | 10   | 6     | 16             | 4          |
| 3  | 8  | 11   | -5    | 24             | 0.375      |
| 8  | 6  | 14   | 2     | 48             | 1.33333333 |
| 5  | 10 | 15   | $-5$  | 50             | 0.5        |
| 12 | 8  | 20   | 4     | 96             | 1.5        |
| 8  | 9  | 17   | $-1$  | 72             | 0.88888889 |
| 4  | 4  | 8    | 0     | 16             |            |
|    |    |      |       |                |            |

Fig. No. 17. Realización de operaciones.

Como puedes observar, los mensajes de error de la columna G han desaparecido, ahora sólo nos queda aprender a dar formato a nuestra tabla.

Por formato entenderemos como el centrado de las cantidades, los colores que deseamos, el número de decimales que deseamos para los resultados de la columna G, etc. Veamos cómo hacerlo:

Supongamos que deseamos que nos números de nuestra tabla queden centrados con respecto a su celda, hacemos clic en el centro de la Celda B4 que es nuestra primera celda y arrastramos el cursor (que puede ser en diagonal) hasta la Celda G16 de nuestro formato con el que venimos trabajando. El resultado de la acción se muestra en la Fig. No. 18. Una vez seleccionado este rango, hacemos clic en el ícono que ya nos es muy familiar, el de centrado: Se encuentra en el Grupo denominado "Alineación" de nuestra Barra de Comandos. Y ¡Listo! Quedando como se puede apreciar en la Fig. No. 19.

Aprovechando que está centrado nuestro rango de celdas, Vamos a definir el número de decimales que usaremos para el despliegue de información en nuestra columna G. Seleccionamos únicamente la Columna G y damos clic en el ícono de "Disminuir decimales" que se muestra en la Fig. No. 20.

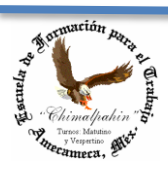

Escuela de Formación para el Trabajo "Chimalpahin"

Autor: Lic. Silvestre Rivera Peña

| ◢              | $\overline{A}$ | B              | C              | D    | E              | F              | G           |
|----------------|----------------|----------------|----------------|------|----------------|----------------|-------------|
| 1              |                |                |                |      |                |                |             |
| $\overline{2}$ |                |                |                |      |                |                |             |
| 3              |                |                |                | Suma | Resta          | Multiplicación | División    |
| $\overline{4}$ |                | 8              | 5              | 13   | з              | 40             | 1.6         |
| 5              |                | $\overline{2}$ | $\overline{2}$ | 4    | 0              | 4              | 1           |
| $\overline{6}$ |                | 8              | 8              | 16   | 0              | 64             |             |
| $\overline{7}$ |                | 10             | 9              | 19   |                | 90             | 1.111111111 |
| 8              |                | 6              | 6              | 12   | 0              | 36             |             |
| 9              |                | 9              | 7              | 16   | $\overline{2}$ | 63             | 1.28571429  |
| 10             |                | 8              | $\overline{2}$ | 10   | 6              | 16             | Δ           |
| 11             |                | 3              | 8              | 11   | $-5$           | 24             | 0.375       |
| 12             |                | 8              | 6              | 14   | 2              | 48             | 1.33333333  |
| 13             |                | 5              | 10             | 15   | $-5$           | 50             | 0.5         |
| 14             |                | 12             | 8              | 20   | 4              | 96             | 1.5         |
| 15             |                | 8              | 9              | 17   | $-1$           | 72             | 0.88888889  |
| 16             |                | 4              | 4              | 8    | 0              | 16             |             |
| 17             |                |                |                |      |                |                |             |

Fig. No. 18. Seleccionado de varias celdas (Desde B4 hasta G16).

| ⊿              | $\overline{A}$ | B              | C              | D    | E              | F              | G            |
|----------------|----------------|----------------|----------------|------|----------------|----------------|--------------|
| 1              |                |                |                |      |                |                |              |
| $\overline{2}$ |                |                |                |      |                |                |              |
| 3              |                |                |                | Suma | Resta          | Multiplicación | División     |
| 4              |                | 8              | 5              | 13   | 3              | 40             | 1.6          |
| 5              |                | $\overline{2}$ | $\overline{2}$ | 4    | $\bf{0}$       | 4              | $\mathbf{1}$ |
| 6              |                | 8              | 8              | 16   | $\bf{0}$       | 64             | $\mathbf{1}$ |
| $\overline{7}$ |                | 10             | 9              | 19   | $\mathbf{1}$   | 90             | 1.11111111   |
| 8              |                | 6              | 6              | 12   | $\bf{0}$       | 36             | 1            |
| 9              |                | 9              | $\overline{7}$ | 16   | $\overline{2}$ | 63             | 1.28571429   |
| 10             |                | 8              | $\overline{2}$ | 10   | 6              | 16             | 4            |
| 11             |                | 3              | 8              | 11   | $-5$           | 24             | 0.375        |
| 12             |                | 8              | 6              | 14   | $\overline{2}$ | 48             | 1.33333333   |
| 13             |                | 5              | 10             | 15   | $-5$           | 50             | 0.5          |
| 14             |                | 12             | 8              | 20   | 4              | 96             | 1.5          |
| 15             |                | 8              | 9              | 17   | $-1$           | 72             | 0.88888889   |
| 16             |                | 4              | 4              | 8    | $\bf{0}$       | 16             | 1            |

Fig. No. 19. Centrado de varias celdas.

Damos clic en el sitio donde indica la flecha en la Fig. No. 20 y con ayuda del ícono anterior precisamos el número de decimales que deseamos tenga nuestra celda. Si acercamos el puntero del mouse sobre cada uno de los íconos del grupo denominado "Número", nos será muy fácil. Nuestro trabajo debe quedar como se muestra en la Fig. No. 21.

Por el momento dejaremos aquí el concepto de formateo de celdas, lo ampliaremos un poco más delante de nuestro curso. ¿Qué te parece Excel?

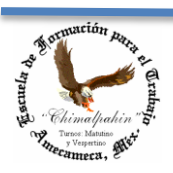

Escuela de Formación para el Trabajo "Chimalpahin"

Autor: Lic. Silvestre Rivera Peña

| $\mathbf{X} \parallel \mathbf{H} \parallel \mathbf{D} \parallel \mathbf{C} \parallel \mathbf{A} \parallel \mathbf{F}$ |                 |                  |                                           |                   |                                    |                     |         |                                   | Libro1 - Microsoft Excel   |                                           |                                             |         |   |                                  |   |                                       |                                      | $-6$ $x$                                                |  |
|----------------------------------------------------------------------------------------------------|-----------------|------------------|-------------------------------------------|-------------------|------------------------------------|---------------------|---------|-----------------------------------|----------------------------|-------------------------------------------|---------------------------------------------|---------|---|----------------------------------|---|---------------------------------------|--------------------------------------|---------------------------------------------------------|--|
| Archivo<br>Inicio                                                                                                    | Insertar        | Diseño de página | Fórmulas                                  | Datos             | Revisar                            | Vista               |         |                                   |                            |                                           |                                             |         |   |                                  |   |                                       |                                      | $\mathbf{A} \bullet \mathbf{B} = \mathbf{B} \mathbf{B}$ |  |
| & Cortar<br>Copiar *                                                                                                  | Calibri         |                  | $\mathbf{A}$ 11 $\mathbf{A}$ $\mathbf{A}$ | $\equiv$ $\equiv$ | $\mathcal{D}_{\mathcal{F}}$<br>$=$ | Ajustar texto       | General |                                   | ■幻                         |                                           | Normal                                      | Buena   |   | Ŧ<br>音                           | Ū | $\Sigma$ Autosuma $*$<br>B Rellenar * | $\Delta$                             | Â                                                       |  |
| Pegar<br>Copiar formato                                                                                               |                 |                  |                                           | 事事者               | 建建。                                | Combinary centrar * |         | $$ -  \% 000$<br>$\frac{100}{20}$ | Formato                    | Dar formato<br>condicional * como tabla * | Incorrecto                                  | Neutral |   | <b>Insertar Eliminar Formato</b> |   | <b><i>A</i></b> Borrar ▼              | Ordenar<br>y filtrar * seleccionar * | Buscar y                                                |  |
| Portapapeles                                                                                                    | $\sqrt{2}$      | Fuente           |                                           | $\sqrt{2}$        | Alineación                         |                     | 反       | Número                            |                            |                                           | Estilos                                     |         |   | Celdas                           |   |                                       | Modificar                            |                                                         |  |
| <b>B4</b>                                                                                                    | $-$ ( $-$       | $f_x$ 8          |                                           |                   |                                    |                     |         |                                   | <b>Disminuir decimales</b> |                                           |                                             |         |   |                                  |   |                                       |                                      |                                                         |  |
| A                                                                                                    | B.              | $\mathsf{C}$     | D                                         | E.                | F.                                 | G                   | H       |                                   |                            |                                           | Muestra valores menos precisos disminuyendo | M       | N | $\circ$                          | P | $\alpha$                              | R                                    |                                                         |  |
|                                                                                                    |                 |                  |                                           |                   |                                    |                     |         |                                   | los decimales.             |                                           |                                             |         |   |                                  |   |                                       |                                      |                                                         |  |
|                                                                                                    |                 |                  |                                           |                   |                                    |                     |         |                                   |                            |                                           |                                             |         |   |                                  |   |                                       |                                      |                                                         |  |
|                                                                                                    |                 |                  | Suma                                      | Resta             | Multiplicación                     | <b>División</b>     |         |                                   |                            |                                           |                                             |         |   |                                  |   |                                       |                                      |                                                         |  |
|                                                                                                    |                 |                  | 13                                        | $\mathbf{R}$      | 40                                 | 1.6                 |         |                                   |                            |                                           |                                             |         |   |                                  |   |                                       |                                      |                                                         |  |
|                                                                                                    |                 |                  | 4                                         | $\mathbf{0}$      | 4                                  |                     |         |                                   |                            |                                           |                                             |         |   |                                  |   |                                       |                                      |                                                         |  |
|                                                                                                    | R               | 8                | 16                                        | $\mathbf{O}$      | 64                                 |                     |         |                                   |                            |                                           |                                             |         |   |                                  |   |                                       |                                      |                                                         |  |
|                                                                                                    | 10 <sup>°</sup> | <b>q</b>         | 19                                        |                   | 90                                 | 1.11111111          |         |                                   |                            |                                           |                                             |         |   |                                  |   |                                       |                                      |                                                         |  |

Ċ D Ė  $\mathcal{A}$ Ġ  $\,1\,$  $\overline{2}$  $\overline{\mathbf{3}}$ Multiplicación Suma Resta División  $\overline{4}$ 8 5 13 3 40 1.60  $\overline{5}$  $\overline{2}$  $\overline{2}$ 4 4 0 1.00  $\overline{6}$ 8 8 16 0 64 1.00  $\overline{7}$ 10 9 19  $\mathbf{1}$ 90  $1.11$  $\overline{8}$ 6 6 12 0 36 1.00  $\overline{9}$ 9 7 16  $\overline{2}$ 63 1.29  $10$  $\overline{2}$ 6 8 4.00 10 16  $11$ 3 8  $-5$ 0.38  $11$ 24  $12$ 6 48 1.33 8 14 2 13 5 10 15 -5 50 0.50 14 12 8 20 4 1.50 96 15 8 9 17  $-1$ 72 0.89

Fig. No. 20. Formateo de celda con un número determinado de decimales.

Fig. No. 21. Formateo de celdas a centésimos (dos decimales)

8

0

16

1.00

Muy bien, hasta ahora hemos aprendido a realizar sumas, restas, multiplicaciones y divisiones; centrar información en celdas y aumentar o quitar decimales en una celda o rango de celdas. El manejo de fórmulas es muy importante cuando trabajamos en Excel, por lo que la práctica es indispensable para obtener el dominio completo de esta Aplicación, por lo que, nos aventuraremos a realizar un trabajo más.

Actividad 8. En ella haremos un formato que espero tenga un significado para ti (siempre debemos buscar un significado o razón de ser para elaborar una tabla en Excel, ya que de ello dependerá la comprensión del manejo de fórmulas que serán necesarias para ese caso particular). Procederemos a realizar un formato a emplearse en un cuerpo de Factura. Espero no represente problema alguno para ti, de lo contrario infórmate sobre la manera en que se realizan los cálculos en ella. Es muy simple. Observa la Fig. 22. En ella se bosquejará el cuerpo de una factura que utilizaremos para ejercitar una vez más nuestro dominio en el empleo de fórmulas.

En la Celda B2, escribe la palabra Cantidad; en C2, Artículo; en D2, Precio Unitario; en E2, Importe; en D14, Subtotal; en D15, Iva y en D16, Total. Ponte muy listo(a), vamos a aprender otras cosas. ¡¡¡Mucho Ojo!!! La apariencia debe quedar como se indica la Fig. No. 22.

Ahora vamos a dar "formato" a nuestra factura, para ello procederemos de la siguiente manera:

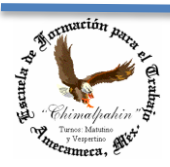

16

4

 $\overline{\mathbf{4}}$ 

Escuela de Formación para el Trabajo "Chimalpahin"

Autor: Lic. Silvestre Rivera Peña

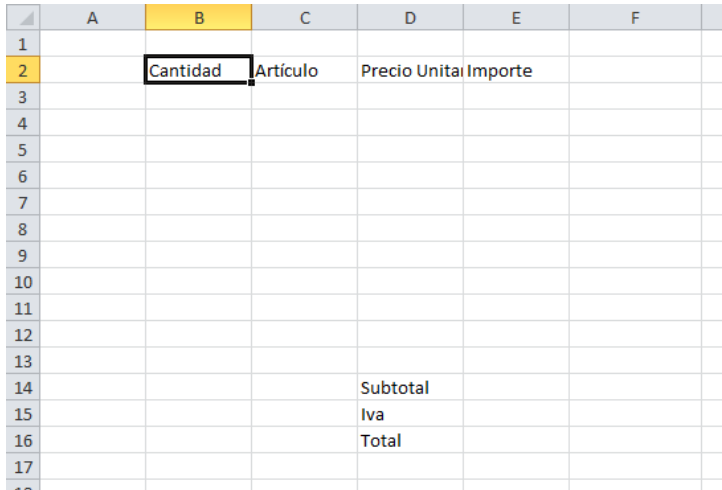

Fig. No. 22. Bosquejo del cuerpo de una Factura.

a) Selecciona de B2 hasta E2. ¿Si recuerdas cómo?. Haz clic en el centro de B2 y arrastra el puntero del mouse hasta E2 y da clic con el botón izquierdo del mouse en el ícono de "centrar" que ya conoces: En esta versión está en el Grupo "Párrafo" de la Barra de comandos. Debe quedar como se indica en la Fig. No. 23.

|                | Archivo<br>Inicio           | Insertar       |         | Fórmulas |        | Datos |                                                                                  |   |                     |  |  |
|----------------|-----------------------------|----------------|---------|----------|--------|-------|----------------------------------------------------------------------------------|---|---------------------|--|--|
|                | Ж<br>Cortar<br>F            |                | Calibri |          |        |       | $\mathbf{r}$ 11 $\mathbf{r}$ $\mathbf{A}^{\mathbf{r}}$ $\mathbf{A}^{\mathbf{r}}$ |   | $\equiv$ = $\equiv$ |  |  |
| Pegar          | <b>Ea</b> Copiar ▼          |                |         |          |        |       |                                                                                  |   |                     |  |  |
|                |                             | Copiar formato |         |          |        |       |                                                                                  |   |                     |  |  |
|                | Portapapeles                | 园              |         |          | Fuente |       |                                                                                  | 园 |                     |  |  |
|                | fx<br>Cantidad<br><b>B2</b> |                |         |          |        |       |                                                                                  |   |                     |  |  |
| ⊿              | А                           | B              |         |          |        |       |                                                                                  |   | F                   |  |  |
| 1              |                             |                |         |          |        |       |                                                                                  |   |                     |  |  |
| $\overline{2}$ |                             | Cantidad       |         | Artículo |        |       | <b>'recio Unitari</b>                                                            |   | Importe             |  |  |
| 3              |                             |                |         |          |        |       |                                                                                  |   |                     |  |  |

Fig. No. 23. Centrado de texto en una celda.

Por el momento no te preocupes por la manera de cómo se observa el texto de la columna D2, eso se arregla muy fácil: dando formato a nuestra factura, eso lo realizamos como se indica en el siguiente inciso.

- a) Ahora acerca el puntero en la línea divisoria entre las columnas C y D de la Barra de Celdas, observarás que el puntero del mouse cambia a la forma:  $\leftrightarrow$  y arrastra el puntero del mouse hasta que observes que ocupa una distancia aproximadamente de unos diez centímetros en la pantalla y suéltalo. La columna tendrá ahora una dimensión mayor como para alojar el nombre de un artículo determinado. Haz lo mismo entre las columnas D y E. Tu pantalla debió quedar como se muestra en la Fig. No. 24.
- b) Ahora vamos con el resto de nuestro formato de factura, las filas 14, 15 y 16. Haz clic en el centro de la columna D14 y arrastra el puntero del mouse hasta la fila 16, con esto habrás seleccionado las tres filas siguientes. Después haz clic en el ícono de "Alinear texto a la derecha" del Grupo de comandos "Párrafo". Te debió quedar como se muestra en la Fig. No. 25. ¿Cierto?

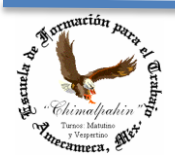

Escuela de Formación para el Trabajo "Chimalpahin"

Autor: Lic. Silvestre Rivera Peña

|                     |          |          |                 | ►       |
|---------------------|----------|----------|-----------------|---------|
|                     |          |          |                 |         |
| $\blacksquare$<br>ے | Cantidad | Artículo | Precio Unitario | Importe |
|                     |          |          |                 |         |
| 3                   |          |          |                 |         |

Fig. No. 24. Formateo de celdas

| ⊿                       | $\overline{A}$ | $\sf{B}$ | $\mathsf{C}$ | D               | E       |
|-------------------------|----------------|----------|--------------|-----------------|---------|
| 1                       |                |          |              |                 |         |
| $\overline{2}$          |                | Cantidad | Artículo     | Precio Unitario | Importe |
| $\overline{\mathbf{3}}$ |                |          |              |                 |         |
| 4                       |                |          |              |                 |         |
| 5                       |                |          |              |                 |         |
| 6                       |                |          |              |                 |         |
| $\overline{7}$          |                |          |              |                 |         |
| 8                       |                |          |              |                 |         |
| 9                       |                |          |              |                 |         |
| 10                      |                |          |              |                 |         |
| 11                      |                |          |              |                 |         |
| 12                      |                |          |              |                 |         |
| 13                      |                |          |              |                 |         |
| 14                      |                |          |              | <b>Subtotal</b> |         |
| 15                      |                |          |              | Ival            |         |
| 16                      |                |          |              | Total           |         |
| 17                      |                |          |              |                 |         |

Fig. No. 25. Alineación de Texto a la derecha

- d) Hasta ahora, si fuésemos a imprimir este formato, las líneas tenues que forman las celdas en la pantalla de Excel, no saldrían impresas, por lo que vamos a colocarle el rayado característico de estos formatos. Procederemos como sigue:
	- Haz clic en el centro de la celda B2 y arrastra el puntero del Mouse hasta la celda E13 y vámonos al Grupo "Fuente" de la Barra de Comandos y hacemos clic en el triángulo invertido del icono "Bordes":  $\mathbb{H}^*$ . Se desplegará un menú como el que se muestra en la Fig. No. 26 y damos clic en la opción de "Todos los Bordes".
	- Como paso siguiente, hacemos clic en el centro de la celda E14 y arrastramos el puntero del mouse hasta la Celda E16, a esto se le conoce como "seleccionar" y volvemos a hacer lo mismo que en el párrafo anterior, sólo que ahora nos encontramos con que ¡¡¡No hay necesidad de hacerlo exactamente igual que anteriormente porque ahora el ícono de "Bordes" se ha cambiado por el que necesitamos precisamente:

 $\boxed{\boxplus^r}$ . Sólo damos clic en el centro de esta "Ventanita" y asunto arreglado, los bordes se han insertado. ¿De acuerdo? Nos quedará nuestro trabajo como se muestra en la Fig. No. 27.

Un momento que no hemos terminado. Viene lo más importante: Las fórmulas. Pero antes tenemos que analizar cuidadosamente para saber en qué celda necesitamos una fórmula y cómo sería. Esto es lo más rico de Excel, pero también lo complicado para los que empezamos a utilizar esta Aplicación, pero no es nada difícil, sólo debemos observar la manera de cómo lo realizaríamos a "mano". Esta es la clave para no tener problemas con las famosas fórmulas.

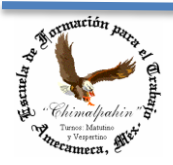

Escuela de Formación para el Trabajo "Chimalpahin"

Autor: Lic. Silvestre Rivera Peña

Veamos: Si lleno mi formato a mano, en la celda B3 anotaría la cantidad de artículos que compro o vendo; en la Celda C3, escribo el nombre del artículo involucrado; en D3, el precio por cada uno de los artículos que compro o vendo. ¿Cierto?. ¡¡¡Hasta aquí no necesito hacer ninguna fórmula!!! Porque no se requiere ninguna operación. Pero qué pasaría en la celda E3, ahí tendría que multiplicar la cantidad anotada en B3 por su precio que se encuentra en D3 y su resultado lo necesito en E3. ¿Cierto? No avances si no has entendido esto. Es muy importante para Excel.

| $\mathbf{X} \parallel \mathbf{H} \parallel \mathbf{y} + \mathbf{y} \parallel \mathbf{y} \parallel \mathbf{z}$                                                                                                    |                                        |                 |            |                                                                                                    |  |           |                                                            |                         |         |        |                         | Libro1 - Microsoft Excel |                                                   |              |              |         |    |                                                                |                                             |                                              |                | $\left  -0 \right $ x                      |
|----------------------------------------------------------------------------------------------------|----------------------------------------|-----------------|------------|----------------------------------------------------------------------------------------------------|--|-----------|------------------------------------------------------------|-------------------------|---------|--------|-------------------------|--------------------------|---------------------------------------------------|--------------|--------------|---------|----|----------------------------------------------------------------|---------------------------------------------|----------------------------------------------|----------------|--------------------------------------------|
| Archivo Inicio                                                                                                    |                                        |                 |            | Insertar Diseño de página Fórmulas Datos                                                                                                    |  | Revisar   | Vista                                                      |                         |         |        |                         |                          |                                                   |              |              |         |    |                                                                |                                             |                                              |                | $\circ \bullet \bullet \bullet \mathbb{R}$ |
| Ê<br>& Cortar<br>Copiar *                                                                                                    |                                        | Calibri         |            | $\left\  \cdot \right\ _{1} \quad \cdot \left\  \textbf{A}^* \right\ _{1} \equiv \textbf{B} \left\  \textbf{B} \right\ _{1} \gg \textbf{B}$ |  |           | Ajustar texto                                              |                         | General |        |                         | ł,                       | $\overline{\mathscr{A}}$                          | Normal       | Buena        |         |    | The Telephone of Telephone Person<br>Insertar Eliminar Formato | $\Sigma$ Autosuma * $\Lambda$<br>Rellenar * |                                              | A              |                                            |
| Pegar<br>Copiar formato                                                                                                    |                                        |                 |            |                                                                                                    |  |           | N K S - 田 S - A - 三国三 读读 国Combinary centrar - S - % 00 % % |                         |         |        |                         |                          | Formato Dar formato<br>condicional * como tabla * | Incorrecto   |              | Neutral |    | $\mathcal{A}$ .                                                | 2 Borrar -                                  | Ordenar Buscary<br>y filtrar * seleccionar * |                |                                            |
| Portapapeles                                                                                                    | $\overline{\mathrm{F}_{\mathrm{M}}}$ . |                 | Fue Bordes |                                                                                                    |  |           | ineación                                                   | $\overline{\mathrm{m}}$ |         | Número | $\overline{\mathrm{D}}$ |                          |                                                   | Estilos      |              |         |    | Celdas                                                         |                                             | Modificar                                    |                |                                            |
| <b>B2</b>                                                                                                    |                                        | $\mathbf{v}$ (n |            | $f_x$ $\qquad \qquad$ Borde inferior                                                                                                    |  |           |                                                            |                         |         |        |                         |                          |                                                   |              |              |         |    |                                                                |                                             |                                              |                | $\checkmark$                               |
| $\mathbf{A}$<br>$\boldsymbol{A}$                                                                                                    | B                                      |                 |            | <b>Borde</b> superior                                                                                                    |  |           | E.                                                         | F.                      |         | G      |                         | H                        | T.                                                | $\mathbf{J}$ | $\mathsf{K}$ | L.      | M. | N                                                              | $\circ$                                     | <b>P</b>                                     | $\Omega$       | 車                                          |
| $\frac{1}{2}$                                                                                                    |                                        |                 |            | <b>Borde izquierdo</b>                                                                                                    |  |           |                                                            |                         |         |        |                         |                          |                                                   |              |              |         |    |                                                                |                                             |                                              |                |                                            |
|                                                                                                    | Cantidad                               |                 |            | Borde derecho                                                                                                    |  |           | Importe<br>tario                                           |                         |         |        |                         |                          |                                                   |              |              |         |    |                                                                |                                             |                                              |                |                                            |
| $\begin{array}{c}\n\phantom{0}3 \\ \phantom{0}4 \\ \phantom{0}5\n\end{array}$                                                                                                    |                                        |                 |            | $\boxplus$ Sin borde                                                                                                    |  |           |                                                            |                         |         |        |                         |                          |                                                   |              |              |         |    |                                                                |                                             |                                              |                |                                            |
|                                                                                                    |                                        |                 |            | <b>H</b> Todos los bordes                                                                                                    |  |           |                                                            |                         |         |        |                         |                          |                                                   |              |              |         |    |                                                                |                                             |                                              |                |                                            |
| $\frac{1}{6}$                                                                                                    |                                        |                 |            | Bordes externos                                                                                                    |  |           |                                                            |                         |         |        |                         |                          |                                                   |              |              |         |    |                                                                |                                             |                                              |                |                                            |
|                                                                                                    |                                        |                 |            | Borde de cuadro grueso                                                                                                    |  |           |                                                            |                         |         |        |                         |                          |                                                   |              |              |         |    |                                                                |                                             |                                              |                |                                            |
| $\begin{array}{c}\n7 \\ 8 \\ 9\n\end{array}$                                                                                                    |                                        |                 |            | Borde doble inferior                                                                                                    |  |           |                                                            |                         |         |        |                         |                          |                                                   |              |              |         |    |                                                                |                                             |                                              |                |                                            |
|                                                                                                    |                                        |                 | ⊞          | Borde inferior grueso                                                                                                    |  |           |                                                            |                         |         |        |                         |                          |                                                   |              |              |         |    |                                                                |                                             |                                              |                |                                            |
|                                                                                                    |                                        |                 | 囨          | Borde superior e inferior                                                                                                    |  |           |                                                            |                         |         |        |                         |                          |                                                   |              |              |         |    |                                                                |                                             |                                              |                |                                            |
|                                                                                                    |                                        |                 | 巫          | Borde superior e inferior grueso                                                                                                    |  |           |                                                            |                         |         |        |                         |                          |                                                   |              |              |         |    |                                                                |                                             |                                              |                |                                            |
|                                                                                                    |                                        |                 |            | Borde superior e inferior doble                                                                                                    |  |           |                                                            |                         |         |        |                         |                          |                                                   |              |              |         |    |                                                                |                                             |                                              |                |                                            |
|                                                                                                    |                                        |                 |            | <b>Dibujar bordes</b>                                                                                                    |  |           | ototal                                                     |                         |         |        |                         |                          |                                                   |              |              |         |    |                                                                |                                             |                                              |                |                                            |
|                                                                                                    |                                        |                 |            | Dibujar borde                                                                                                    |  |           | Iva                                                        |                         |         |        |                         |                          |                                                   |              |              |         |    |                                                                |                                             |                                              |                |                                            |
|                                                                                                    |                                        |                 |            | A Dibujar cuadrícula de borde                                                                                                    |  |           | Total                                                      |                         |         |        |                         |                          |                                                   |              |              |         |    |                                                                |                                             |                                              |                |                                            |
|                                                                                                    |                                        |                 |            | 2 Borrar borde<br>Color de línea                                                                                                    |  | ٠         |                                                            |                         |         |        |                         |                          |                                                   |              |              |         |    |                                                                |                                             |                                              |                |                                            |
|                                                                                                    |                                        |                 |            | Estilo de línea                                                                                                    |  | $\lambda$ |                                                            |                         |         |        |                         |                          |                                                   |              |              |         |    |                                                                |                                             |                                              |                |                                            |
|                                                                                                    |                                        |                 |            |                                                                                                    |  |           |                                                            |                         |         |        |                         |                          |                                                   |              |              |         |    |                                                                |                                             |                                              |                |                                            |
|                                                                                                    |                                        |                 |            | H Más bordes                                                                                                    |  |           |                                                            |                         |         |        |                         |                          |                                                   |              |              |         |    |                                                                |                                             |                                              |                |                                            |
|                                                                                                    |                                        |                 |            |                                                                                                    |  |           |                                                            |                         |         |        |                         |                          |                                                   |              |              |         |    |                                                                |                                             |                                              |                |                                            |
|                                                                                                    |                                        |                 |            |                                                                                                    |  |           |                                                            |                         |         |        |                         |                          |                                                   |              |              |         |    |                                                                |                                             |                                              |                |                                            |
|                                                                                                    |                                        |                 |            |                                                                                                    |  |           |                                                            |                         |         |        |                         |                          |                                                   |              |              |         |    |                                                                |                                             |                                              |                |                                            |
|                                                                                                    |                                        |                 |            |                                                                                                    |  |           |                                                            |                         |         |        |                         |                          |                                                   |              |              |         |    |                                                                |                                             |                                              |                |                                            |
|                                                                                                    |                                        |                 |            |                                                                                                    |  |           |                                                            |                         |         |        |                         |                          |                                                   |              |              |         |    |                                                                |                                             |                                              |                |                                            |
|                                                                                                    |                                        |                 |            |                                                                                                    |  |           |                                                            |                         |         |        |                         |                          |                                                   |              |              |         |    |                                                                |                                             |                                              |                |                                            |
|                                                                                                    |                                        |                 |            |                                                                                                    |  |           |                                                            |                         |         |        |                         |                          |                                                   |              |              |         |    |                                                                |                                             |                                              |                |                                            |
|                                                                                                    |                                        |                 |            |                                                                                                    |  |           |                                                            |                         |         |        |                         |                          |                                                   |              |              |         |    |                                                                |                                             |                                              |                |                                            |
|                                                                                                    |                                        |                 |            |                                                                                                    |  |           |                                                            |                         |         |        |                         |                          |                                                   |              |              |         |    |                                                                |                                             |                                              |                |                                            |
|                                                                                                    |                                        |                 |            |                                                                                                    |  |           |                                                            |                         |         |        |                         |                          |                                                   |              |              |         |    |                                                                |                                             |                                              |                |                                            |
| $\begin{array}{ c c } \hline \textbf{3} & \textbf{10} & \textbf{11} & \textbf{12} & \textbf{13} \\ \hline \textbf{10} & \textbf{11} & \textbf{12} & \textbf{13} & \textbf{14} \\ \hline \textbf{11} & \textbf{13} & \textbf{14} & \textbf{15} & \textbf{15} \\ \hline \textbf{12} & \textbf{13} & \textbf{14} & \textbf{15} & \textbf{16} & \textbf{17} \\ \hline \textbf{23} & \textbf{24} & \textbf{25} & \textbf$ |                                        |                 |            |                                                                                                    |  |           |                                                            |                         |         |        |                         |                          |                                                   | $\sqrt{4}$   |              |         |    | $\mathbb{R}$                                                   |                                             |                                              |                | $\blacktriangleright$ []                   |
| Listo                                                                                                    |                                        |                 |            |                                                                                                    |  |           |                                                            |                         |         |        |                         |                          |                                                   |              |              |         |    |                                                                | Recuento: 7                         100%    |                                              | $\overline{0}$ | (4)                                        |

Fig. No. 26. Inserción de Bordes en Excel.

| ⊿                       | $\overline{A}$ | $\, {\bf B}$ | $\mathsf{C}$ | D               | E       | F |
|-------------------------|----------------|--------------|--------------|-----------------|---------|---|
| $1\,$                   |                |              |              |                 |         |   |
| $\overline{2}$          |                | Cantidad     | Artículo     | Precio Unitario | Importe |   |
| $\overline{\mathbf{3}}$ |                |              |              |                 |         |   |
| $\overline{4}$          |                |              |              |                 |         |   |
| $\overline{5}$          |                |              |              |                 |         |   |
| $\boldsymbol{6}$        |                |              |              |                 |         |   |
| $\overline{7}$          |                |              |              |                 |         |   |
| $\bf 8$                 |                |              |              |                 |         |   |
| $\overline{9}$          |                |              |              |                 |         |   |
| 10                      |                |              |              |                 |         |   |
| $11\,$                  |                |              |              |                 |         |   |
| 12                      |                |              |              |                 |         |   |
| $13\,$                  |                |              |              |                 |         |   |
| 14                      |                |              |              | Subtotal        |         |   |
| $15\,$                  |                |              |              | Iva             |         |   |
| 16                      |                |              |              | Total           |         |   |
| 17                      |                |              |              |                 |         |   |

Fig. No. 27. Formateo total de nuestra factura.

Anotaremos entonces en E3 la fórmula necesaria porque es ahí donde necesitamos el resultado ¿De acuerdo?

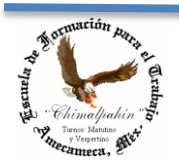

Escuela de Formación para el Trabajo "Chimalpahin"

Autor: Lic. Silvestre Rivera Peña

¿Recuerdas nuestra forma de entendernos? E3«=B3\*D3. Esto lo debemos entender como que en la celda E3 escribimos: =B3\*D3. Recuerda que el signo (\*) indica multiplicación. Al momento que escribimos nuestra fórmula en E3 y presionamos "Enter" el cursor se pasa a la celda de abajo: E4 y aparece en E3 un cero, esto también lo recuerdas ¿verdad?

Ahora sucede un hecho muy importante: Queremos también que en las celdas que van desde E4 hasta E13 tengan una fórmula similar ¿Cierto? Excel nos ayuda mucho en estos casos. Vamos a copiar sólo nuestra fórmula que escribimos en E3 y asunto arreglado. Para ello damos clic en E3 y dando clic en el pequeño cuadrito inferior derecho de nuestro cursor, lo arrastramos hasta la celda E14 y ¡punto! En la celda E14 esperamos que Excel nos sume desde la celda E3 hasta la E14 ¿De acuerdo?, coloquémosle la fórmula. Aquí necesitamos de un rango de celdas. ¿Recuerdas cómo se coloca? Hay dos maneras de hacerlo:

a) En quedaría como fórmula: E14 «=E3+E4+E5+E6+E7+E8+E9+E10+E11+E12+E13, ¿Cierto?, pero qué crees? Hay otra fórmula más clara que usaremos en Excel, se le conoce como "Autosuma" y está integrada como comando con el ícono de una Sigma en del alfabeto griego:∑, y la tenemos disponible en el Menú del Grupo titulado "Fórmulas". Ver imagen de la Fig. No. 28.

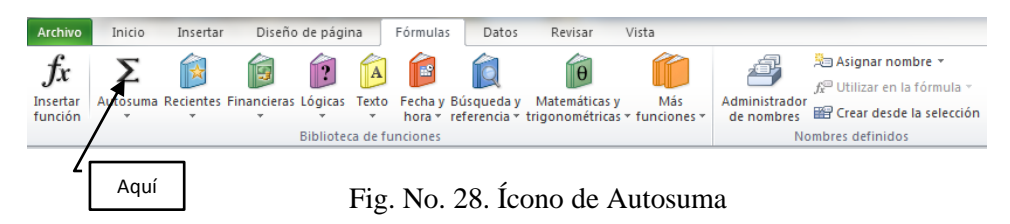

b) Para ello, tendremos que hacer clic en la Celda E14 y dar clic en la sigma. Nos aparece una sugerencia como la siguiente: =Suma(|). Ver Fig. No. 29

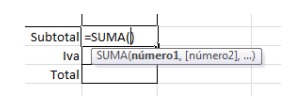

Fig. No. 29. Insertando la Autosuma.

- c) Donde se lee: Suma(número1,.número2.,…); número 1 se refiere a la primera celda del rango que deseamos sumar, para nosotros, sería la celda E3. ¿De acuerdo?; y número 2, sería la última celda a sumar, en nuestro caso lo sería E13 ¿Cierto? Luego entonces la fórmula quedaría como =Suma(E3:E13).
- d) Colocamos entonces este texto y damos "Enter" en la celda E14, como resultado de ello nos aparecerá el cero que ya empieza a ser costumbre.
- e) También podemos escribirla directamente del teclado, de la siguiente manera:
- 1. Damos clic en la celda E3 y tecleamos "=Suma(", después damos clic en la primera celda a sumar: E3, nuestra celda queda indicada en la fórmula que ya nos está sugiriendo Excel.
- 2. Ahora escribimos el signo de ":" (dos puntos, con esto delimitamos las cotas de nuestro intervalo).
- 3. Damos clic ahora en la última celda a sumar. En nuestro caso sería en E13, cerramos el paréntesis y presionamos "Enter" y ¡¡¡Listo!!! Así de fácil es trabajar con Excel. ¿De acuerdo?

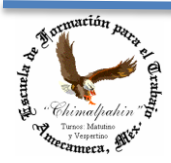

Escuela de Formación para el Trabajo "Chimalpahin"

Autor: Lic. Silvestre Rivera Peña

- f) Ahora vamos a indicar la fórmula para que nos calcule automáticamente el Iva que necesitamos en la celda E15. Nuestras clases de aritmética nos dice que tenemos que multiplicar el importe de la venta por el 16% y el resultado lo necesitamos en la celda E15. Entonces, en esta celda vamos a escribir la fórmula siguiente E15«=E14\*.16 y presionamos "enter". El resultado por ahora es otro cero. ¿Vamos bien?
- g) Por último vamos a la Celda E16 donde esperamos el total, es decir la suma de las celdas E14 y E15. Aquí para más fácil lo podemos escribir directamente del teclado, entonces hacemos que E15«=E14+E15 y presionamos nuevamente "enter" y tendremos otro cero. ¿De acuerdo? Finalizando nuestro formato de factura nos habrá quedado como indica la figura No. 30

| ⊿              | $\overline{A}$ | $\mathsf{B}$ | C        | D               | E                  |   |
|----------------|----------------|--------------|----------|-----------------|--------------------|---|
| $\mathbf{1}$   |                |              |          |                 |                    |   |
| $\overline{2}$ |                | Cantidad     | Artículo | Precio Unitario | Importe            |   |
| 3              |                |              |          |                 | 0                  |   |
| 4              |                |              |          |                 | $\mathbf 0$        |   |
| 5              |                |              |          |                 | 0                  |   |
| $6\phantom{1}$ |                |              |          |                 | 0                  |   |
| $\overline{7}$ |                |              |          |                 | 0                  |   |
| 8              |                |              |          |                 | 0                  |   |
| $\overline{9}$ |                |              |          |                 | 0                  |   |
| 10             |                |              |          |                 | 0                  |   |
| 11             |                |              |          |                 | 0                  |   |
| 12             |                |              |          |                 | 0                  |   |
| 13             |                |              |          |                 | 0                  |   |
| 14             |                |              |          | Subtotal        | $\pmb{\mathsf{O}}$ | E |
| 15             |                |              |          | Ival            | 0                  |   |
| 16             |                |              |          | Total           | 0                  |   |
| 17             |                |              |          |                 |                    |   |

Fig. No. 30. Hemos terminado de insertar las fórmulas en nuestra Factura.

¿Dices que cómo quedaron las fórmulas? Aparecen indicadas en la Fig. No. 31. Pon atención a la manera de cómo las tendremos que escribir, ello es determinante para el buen funcionamiento de nuestros trabajos siguientes en Excel.

| ⊿              | $\overline{A}$ | B        | $\mathsf{C}$ | D               | E               |
|----------------|----------------|----------|--------------|-----------------|-----------------|
| $\mathbf{1}$   |                |          |              |                 |                 |
| $\overline{2}$ |                | Cantidad | Artículo     | Precio Unitario | Importe         |
| $\overline{3}$ |                |          |              |                 | $= B3^*D3$      |
| $\overline{4}$ |                |          |              |                 | $= B4^*D4$      |
| 5              |                |          |              |                 | $= B5^*D5$      |
| $6\phantom{1}$ |                |          |              |                 | $= B6^*D6$      |
| $\overline{7}$ |                |          |              |                 | $=B7^*D7$       |
| 8              |                |          |              |                 | $=$ B8*D8       |
| 9              |                |          |              |                 | $= B9^*D9$      |
| 10             |                |          |              |                 | $= B10*D10$     |
| 11             |                |          |              |                 | $= B11*D11$     |
| 12             |                |          |              |                 | $= B12*D12$     |
| 13             |                |          |              |                 | $= B13*D13$     |
| 14             |                |          |              | Subtotal        | $=SUMA(E3:E13)$ |
| 15             |                |          |              | <b>Ival</b>     | $=$ E14*0.16    |
| 16             |                |          |              | <b>Total</b>    | $=$ E14+E15     |
| 17             |                |          |              |                 |                 |

Fig. No. 31. Disposición final de nuestras fórmulas para nuestra factura.

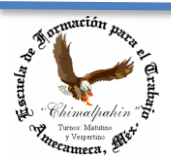

Autor: Lic. Silvestre Rivera Peña

Y bien, ahora sólo resta "jugar un poco" con nuestro formato. Supón que llenas tu formato con datos supuestos, Excel te actuará los cálculos necesarios con cada cambio que realices en la información. Tu factura podría quedar como la que se muestra en la Fig. No. 32

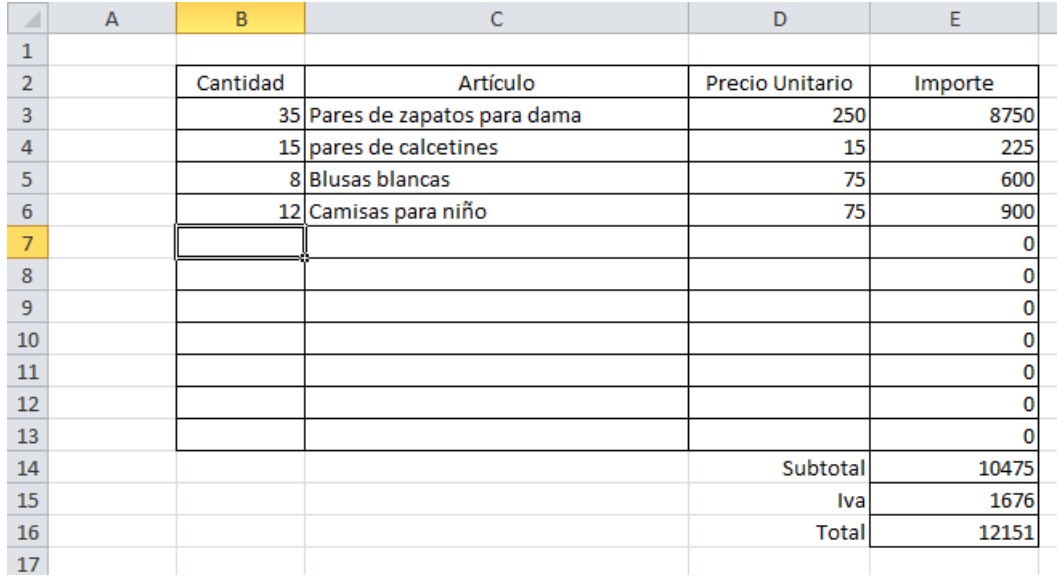

Fig. No. 32. Capturando datos en nuestro nuevo formato de factura.

Nota Importante: No olvides que no debes modificar las celdas en que aparece en el escritorio de Excel un cero, recuerda que cuando esto sucede significa que ahí hay una fórmula, en caso de que te equivocaras procederás como sigue:

- a) Supongamos que borraste accidentalmente las fórmulas de las filas 6 y 7. Sólo haz clic en la fila 5 y copia esta fórmula a las de abajo; también puedes hacer clic en la fila 8 y copiarlas hacia arriba. Asunto arreglado.
- b) Pero qué pasaría si borraras las fórmulas de las filas 14, 15 o 16. Si acabas de borrarlas hace un instante, sólo deshaz la acción. Puedes presionar la secuencia de teclas "Ctrl+Z" o en el ícono "deshacer" de tu barra de acceso rápido: que se encuentra en la esquina superior izquierda de tu pantalla. ¿Ya la ubicaste?
- c) Si no es éste el caso, entonces tendrás que volverlas a introducir, por ello es muy importante que comprendas totalmente el empleo de las fórmulas para que no represente para ti un problema, ya que más adelante emplearemos fórmulas más laboriosas que ya no nos será tan fácil deducirlas en el caso de que nos equivoquemos. Los formatos de Excel los podemos hacer todo lo complejo que nuestra capacidad lo permita y Excel siempre hará los cálculos, en el caso de que estemos bien al momento de introducir las fórmulas necesarias.

Muy bien, hasta aquí hemos terminado nuestro formato, espero que hayas comprendido cabalmente lo que se hizo, ya que lo aprendido en clase sólo representará una guía para que puedas trasladar los conocimientos adquiridos al caso particular que se te presente en el trabajo y/o servicio de prácticas. ¡Que tengas mucho éxito en tu aprendizaje.

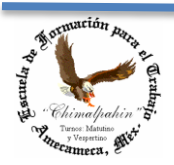

Autor: Lic. Silvestre Rivera Peña

Actividad 9. Siempre aprendiendo. Vamos a realizar un tercer formato que represente para ti una actividad normal y cotidiana, como alumno o como si fueras el profesor. Un formato para contener las calificaciones de tus asignaturas del curso actual.

a) Captura las siguientes asignaturas de tu programa de Segundo Grado de Secretaria Ejecutiva con Computación. Te quedaría como lo muestra la Fig. No. 33

|  | N. L. | Nombre del Calificaciones |         |                                                                                                    |  |  |  |  |
|--|-------|---------------------------|---------|----------------------------------------------------------------------------------------------------|--|--|--|--|
|  |       |                           | Archivo | Computació Contabilidad Derecho Mei Desempeño Documentad Mecanografí Ortografía   Taquigrafía   Promedio |  |  |  |  |
|  |       |                           |         |                                                                                                    |  |  |  |  |
|  |       |                           |         |                                                                                                    |  |  |  |  |

Fig. No. 33. Iniciando el formato para Captura y/o registro de calificaciones.

Recuerda que al momento de iniciar el formato no importa cómo nos quede la apariencia, posteriormente le aplicaremos el formato deseado de manera tal que sea grato a la vista. Nos corresponde ahora aprender algo nuevo en cuanto a formato se refiere. Por principio de cuentas necesitamos un formato para 30 alumnos, nueve materias y deseamos que nos calcule el promedio de aprendizaje obtenido por cada uno de los alumnos del grupo en cuestión. Podemos empezar por donde deseemos, la lógica me dice que por lo más fácil, y esto no siempre lo sabemos en un principio, pero empecemos por lo que consideramos sea el principio.

b) Vamos a dimensionar la columna B más pequeña y la C, un poco más amplia, pues habrá de contener los nombres completos de los alumnos. ¿Sí recuerdas cómo? Necesitamos nos quede como lo muestra la Fig. No. 34.

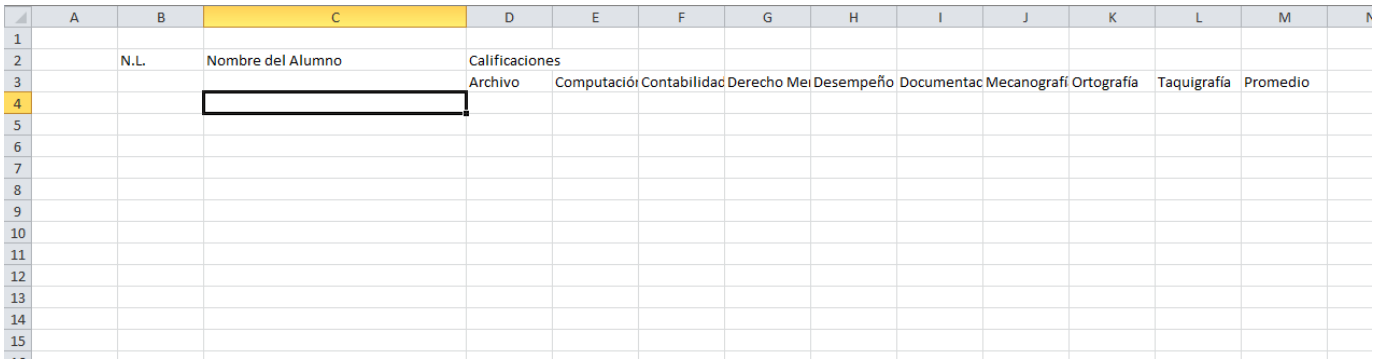

Fig. No. 33. Formateando celdas (ampliando y reduciendo su ancho).

Empecemos de izquierda a derecha.

c) Unimos las celdas B2 y B3 para tener un solo cuadro que contenga el texto "N.L." haciendo clic en B2 y arrastrando el puntero del mouse hasta B3. Una vez que ya está seleccionado estas dos celdas hacemos clic en el ícono de "Combinar y Centrar". Como se aprecia en la Fig. No. 34 y hacemos lo mismo para las celdas C2 y C3, igualmente para las celdas correspondientes al Promedio: M2 y M3. El aspecto debe quedar como lo muestra la Fig. No. 35.

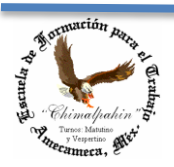

Autor: Lic. Silvestre Rivera Peña

|                | <b>Archivo</b><br>Inicio                   |      | Insertar                | Diseño de página                                        | Fórmulas                                                                                                    | Datos   |                         | Vista<br>Revisar |                                    |                |
|----------------|--------------------------------------------|------|-------------------------|---------------------------------------------------------|----------------------------------------------------------------------------------------------------|---------|-------------------------|------------------|------------------------------------|----------------|
|                | & Cortar<br>B                              |      | Calibri                 |                                                         | $\mathbf{y} \cdot  \mathbf{1} \cdot \mathbf{y}  \mathbf{A} \mathbf{A}^*$ = = = $\mathbf{y} \cdot \mathbf{A}$ |         |                         |                  | <b>T</b> Ajustar texto             | Gener          |
|                | <b>Copiar</b> *<br>Pegar<br>Copiar formato |      |                         | N $K \simeq$ $\Box$ $\Box$ $\Diamond$ $\Box$ $\Diamond$ |                                                                                                    |         | 朝 <mark>事</mark> 者 (講演) |                  | Combinar y centrar                 | $s -$          |
|                | Portapapeles                               |      | $\overline{\mathbf{M}}$ | Fuente                                                  | $\overline{12}$                                                                                              |         |                         | Alineación       |                                    | $\overline{u}$ |
|                | <b>B2</b>                                  |      | ٠                       | $f_x$<br>N.L.                                           |                                                                                                    |         |                         |                  |                                    |                |
| $\mathcal{A}$  | $\mathsf{A}$                               | B    |                         |                                                         |                                                                                                    |         | D                       | E                | F                                  | G              |
| $\mathbf{1}$   |                                            |      |                         |                                                         |                                                                                                    |         |                         |                  |                                    |                |
| $\overline{2}$ |                                            |      | llNombre del alumno     |                                                         |                                                                                                    |         | Calificaciones          |                  |                                    |                |
| 3              |                                            | N.L. |                         |                                                         |                                                                                                    | Archivo |                         |                  | Computación Contabilidad Derecho I |                |
| 4              |                                            |      |                         |                                                         |                                                                                                    |         |                         |                  |                                    |                |
| 5              |                                            |      |                         |                                                         |                                                                                                    |         |                         |                  |                                    |                |

Fig. No. 34. Combinar y centrar en varias celdas.

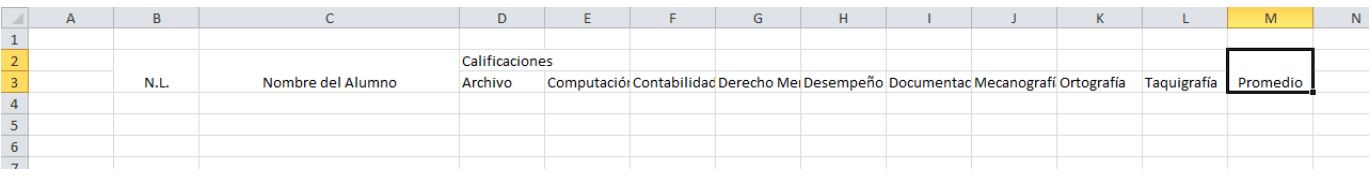

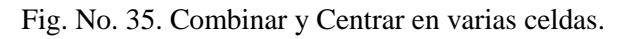

d) Ahora vamos a combinar las celdas D2 hasta la L2 para que el texto "Calificaciones" aparezca centrado con respecto a las columnas correspondientes a los espacios a mostrarse las calificaciones de cada una de las materias. Para ello, haremos clic en el centro de la celda D2 y arrastramos el puntero de mouse hasta la celda L2 y presionamos el ícono de centrar y combinar en varias celdas. Fig. No. 36.

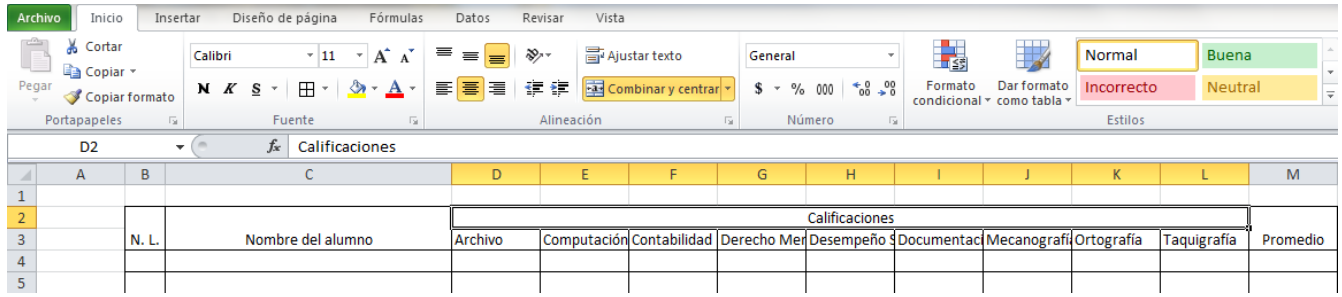

Fig. No. 36. Formateando las celda D2 de nuestro formato

- e) A continuación, seleccionamos de la celda D4 hasta L4 que corresponden a las columnas que habrán de contener las calificaciones y les aplicamos el formato general ya que sólo contendrán un número por lo que requerirá de un espacio más reducido del que tienen ahora y aplicamos. Esto lo lograremos haciendo clic en el comando "Girar texto hacia arriba" del menú "Alineación" y ajustando las columnas al ancho deseado, dándole una apariencia como la que se observa en la Fig. No. 37.
- f) Posteriormente damos clic en el ícono de "Ajustar Texto" que se localiza en el mismo grupo de "Alineación" y reducimos el alto de la celda dando clic en la línea divisoria de las celdas, dándole una apariencia como la que se observa en la Fig. No. 38. Para lo que tendremos que seleccionar de la celda D4 hasta la L4.
- g) Damos el formato final para estas filas similar al que se muestra en la Fig. No. 39 ¿Cómo se realizó?, veamos cómo. Todo se llevó a cabo gracias a los comandos representados por los íconos que se señalan con una flecha en la Fig. 39.

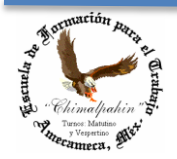

Escuela de Formación para el Trabajo "Chimalpahin"

Autor: Lic. Silvestre Rivera Peña

|            | $\mathbf{X} \parallel \mathbf{H} \parallel \mathbf{D} \parallel \mathbf{C} \parallel \mathbf{A} \parallel \mathbf{F}$<br>Archivo<br>Inicio | Insertar     | Diseño de página<br>Fórmulas                                             | Datos                                          | Revisar                      | Vista                                                                                                    |         |                 |         | Libro1 - Microsoft Excel |                                           |                                        |              |                      |   |                                                      |                                                                       |                      |                                                  | $-0 x$<br>$\circ$ $\bullet$ $\bullet$ $\circ$ $\circ$ |
|------------|----------------------------------------------------------------------------------------------------|--------------|--------------------------------------------------------------------------|------------------------------------------------|------------------------------|----------------------------------------------------------------------------------------------------|---------|-----------------|---------|--------------------------|-------------------------------------------|----------------------------------------|--------------|----------------------|---|------------------------------------------------------|-----------------------------------------------------------------------|----------------------|--------------------------------------------------|-------------------------------------------------------|
| Ê<br>Pegar | Cortar<br>Copiar *<br>Copiar formato<br>Portapapeles                                                                                       | Calibri<br>反 | $\cdot$ 11 $\cdot$ A <sup>*</sup> A <sup>*</sup><br>Fuente<br><b>150</b> | $=$<br>$\equiv$<br>⊟<br>医<br>$\equiv$ $\equiv$ | ※.                           | Ajustar texto<br>Angulo ascendente<br>Angulo descendente                                                            | General | % 000<br>Número | $+8.28$ | $\mathbf{F}$<br>Formato  | Dar formato<br>condicional * como tabla * | Normal<br>Incorrecto<br><b>Estilos</b> | <b>Buena</b> | <b>Neutral</b>       | æ | ₹<br>Œ<br><b>Insertar Eliminar Formato</b><br>Celdas | $\Sigma$ Autosuma $\sim$ $A_{\text{max}}$<br>Rellenar -<br>2 Borrar - | Ordenar<br>Modificar | A<br><b>Buscary</b><br>y filtrar = seleccionar = |                                                       |
|            | D <sub>3</sub><br>$\mathbf{A}$                                                                                                    | $ -$<br>B.   | $f_x$ Archivo                                                            |                                                |                              | <b>E</b> Texto vertical<br>세 Girar texto hacia arriba<br>le Girar texto hacia abajo                                 |         | G               |         | H                        |                                           |                                        | K            |                      | M | N                                                    | $\circ$                                                               | P                    | $\alpha$                                         |                                                       |
|            |                                                                                                    | N.L.         | Nombre del Alumno                                                        |                                                | $ca \frac{36}{5}$<br>Archivo | Formato de alineación de celdas<br>Computació: Contabilidad Derecho Mei Desempeño Documentac Mecanografí Ortografía |         |                 |         |                          |                                           |                                        |              | Taquigrafía Promedio |   |                                                      |                                                                       |                      |                                                  |                                                       |
|            |                                                                                                    |              |                                                                          |                                                |                              |                                                                                                    |         |                 |         |                          |                                           |                                        |              |                      |   |                                                      |                                                                       |                      |                                                  |                                                       |

Fig. No. 37. Comando "Girar texto hacia arriba"

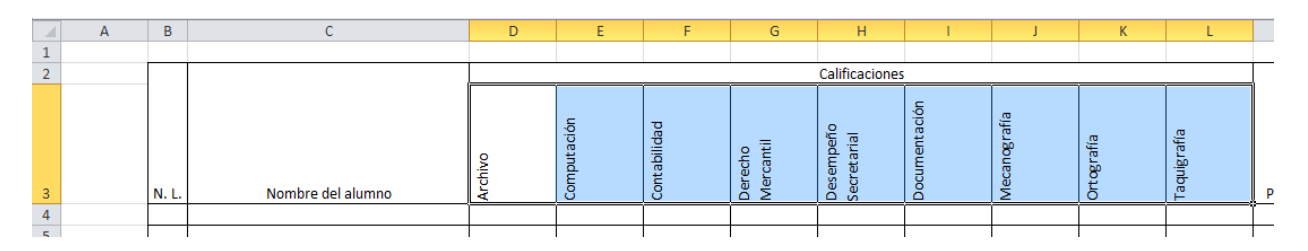

Fig. No. 38. Acción del comando "Ajustar Texto" del grupo "Alineación"

| Archivo        | Inicio         | Insertar                    | Diseño de página<br>Fórmulas                                              | Datos           | Revisar        | Vista                |                                      |                   |                                     |                            |              |              |               |          |                                |
|----------------|----------------|-----------------------------|---------------------------------------------------------------------------|-----------------|----------------|----------------------|--------------------------------------|-------------------|-------------------------------------|----------------------------|--------------|--------------|---------------|----------|--------------------------------|
| Ĥ              | & Cortar       | Calibri                     | $\mathbf{A}^{\mathbf{A}}$<br>$\mathbf{A}^{\mathbf{v}}$<br>$\overline{11}$ | $=$<br>$\equiv$ | 39. –          | sjustar texto        | General                              |                   | í <mark>≤</mark> 3                  |                            | Normal       | <b>Buena</b> |               | Ŧ        | Ţ<br>₽                         |
| Pegar          | Copiar *       |                             | 田木<br>N K S<br>$A - A$                                                    | I a<br>寚<br>₹   | 佳<br>- 17      | Combinar y centrar * | $s -$                                | $\%$<br>000       | Formato<br>$*_{00}^{9} *_{00}^{98}$ | Dar formato                | Incorrecto   | Neutral      |               |          | <b>Insertar Eliminar Forma</b> |
|                | Copiar formato |                             |                                                                           |                 |                |                      |                                      |                   |                                     | condicional * como tabla * |              |              | $\Rightarrow$ | ٠        | $\rightarrow$                  |
|                | Portapapeles   | $\overline{\mathbb{F}_M}$ . | Fuente                                                                    |                 | Alineación     |                      | $\overline{\mathbb{F}_\mathbb{R}}$ . | Número            | $\overline{\mathbb{F}_M}$ .         |                            | Estilos      |              |               |          | Celdas                         |
|                | D <sub>3</sub> | $\mathbf{v}$ (in            | $f_x$ Archivo                                                             |                 |                |                      |                                      |                   |                                     |                            |              |              |               |          |                                |
|                | $\mathsf{A}$   | B                           |                                                                           |                 | D              | E                    | F                                    | G                 | H                                   |                            |              | $\mathsf{K}$ |               | M        | N                              |
| 1              |                |                             |                                                                           |                 |                |                      |                                      |                   |                                     |                            |              |              |               |          |                                |
| $\overline{2}$ |                |                             |                                                                           |                 | Calificaciones |                      |                                      |                   |                                     |                            |              |              |               |          |                                |
| $\overline{3}$ |                | N.L.                        | Nombre del Alumno                                                         |                 | Archivo        | Computación          | Contabilidad                         | Derecho Mercantil | etarial<br>Ō<br>npeño<br>ۊ          | Documentación              | Mecanografía | Ortografía   | Taquigrafía   | Promedio |                                |
| $\overline{4}$ |                |                             |                                                                           |                 |                |                      |                                      |                   |                                     |                            |              |              |               |          |                                |
| $\mathbf{c}$   |                |                             |                                                                           |                 |                |                      |                                      |                   |                                     |                            |              |              |               |          |                                |

Fig. No. 39. Formateo Final para las celdas de la fila No. 3 de nuestro formato.

h) ¿Recuerdas cómo se seleccionan celdas "No contiguas"? Vamos a centrar en la celda que ha quedado para las columnas de "N. L.", "Nombre del alumno" y "Promedio". Para ello presionamos la tecla de Ctrl mientras vamos haciendo clic en éstas. Una vez seleccionadas estas celdas damos clic en el ícono de "centrar" y ¡¡¡Listo!!! De la Fig. No. 40.

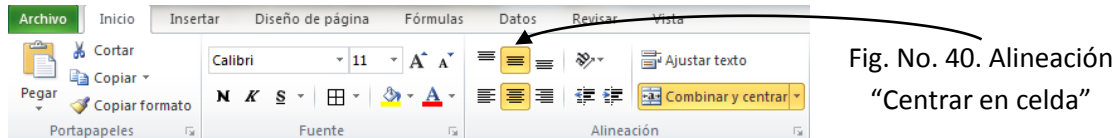

El encabezado de nuestro formato ha quedado como se muestra en la Fig. No. 41. Sólo nos falta lo más importante: Las fórmulas.

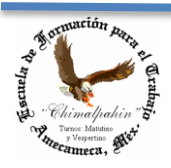

Escuela de Formación para el Trabajo "Chimalpahin"

Autor: Lic. Silvestre Rivera Peña

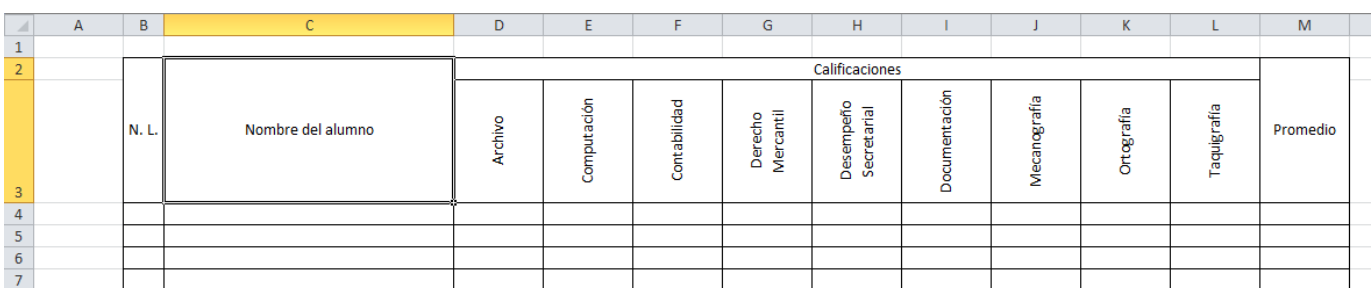

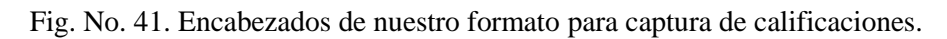

Aquí la única fórmula que necesitamos es en la celda M4. ¿De acuerdo? ¿Recuerdas cómo se calcula el promedio? Varias veces lo has hecho en tu escuela. Ahora vamos a decirle a Excel que lo haga por nosotros, pero ¿cómo se lo decimos? Veamos:

- a) Damos clic en la celda M4 que es donde queremos nuestro promedio para el primer alumno. ¿De acuerdo?
- b) Vamos a hacerlo a mano, después vemos cómo insertar la función. Hacemos que M4«=Promedio(D4:L4) y presionamos "Enter" y tendremos otro CERO. Esto significa que en la celda M4, hemos insertando la función "promedio" que va del rango D4 hasta L4. Esta función la vamos a utilizar varias veces, por lo que tendremos que familiarizarnos con ella.
- c) Ahora copiamos la fórmula hasta la celda M33, ya que si recuerdas, necesitamos tener un formato para la captura de un grupo de 30 alumnos. ¿Sí recuerdas cómo? Investígalo con tus compañeros si es que lo has olvidado. Quedó como se muestra en la Fig. No. 42. "Recuerdas lo que indica el mensaje de error?

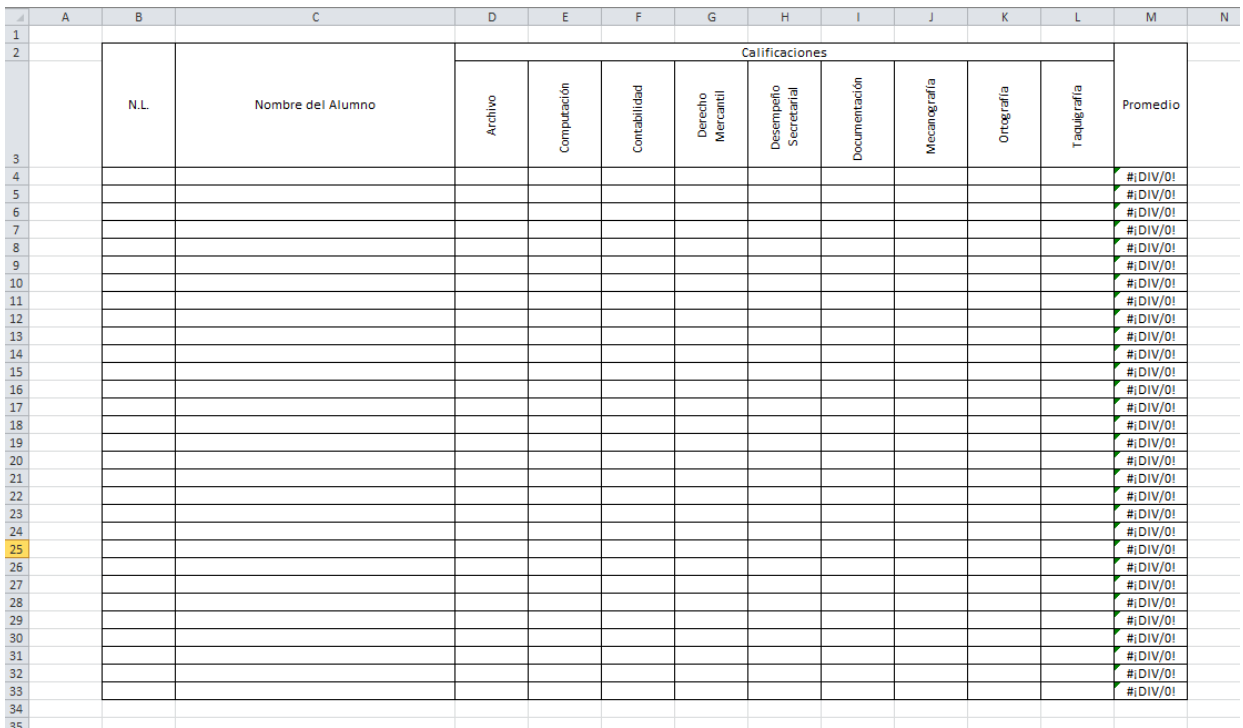

Fig. No. 42 Copiado de fórmula de promedio

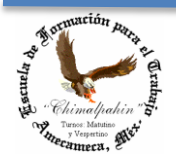

Escuela de Formación para el Trabajo "Chimalpahin"

Autor: Lic. Silvestre Rivera Peña

No debemos preocuparnos por él, cuando empecemos a capturar las primeras calificaciones, desaparecerá y dará paso a mostrar el promedio correcto.

Y ya que vamos de paso, aprendamos a insertar una función más: "Rellenar". ¿Qué cómo se hace? ¡¡¡Fácil!!! En la celda B4 tecleamos un "1" y presionamos "Enter", volvemos a nuestra celda B4, hacemos clic en el Menú "Inicio\rellenar\series. Ver fig. No. 43, tendremos la pantalla que figura en la imagen 44.

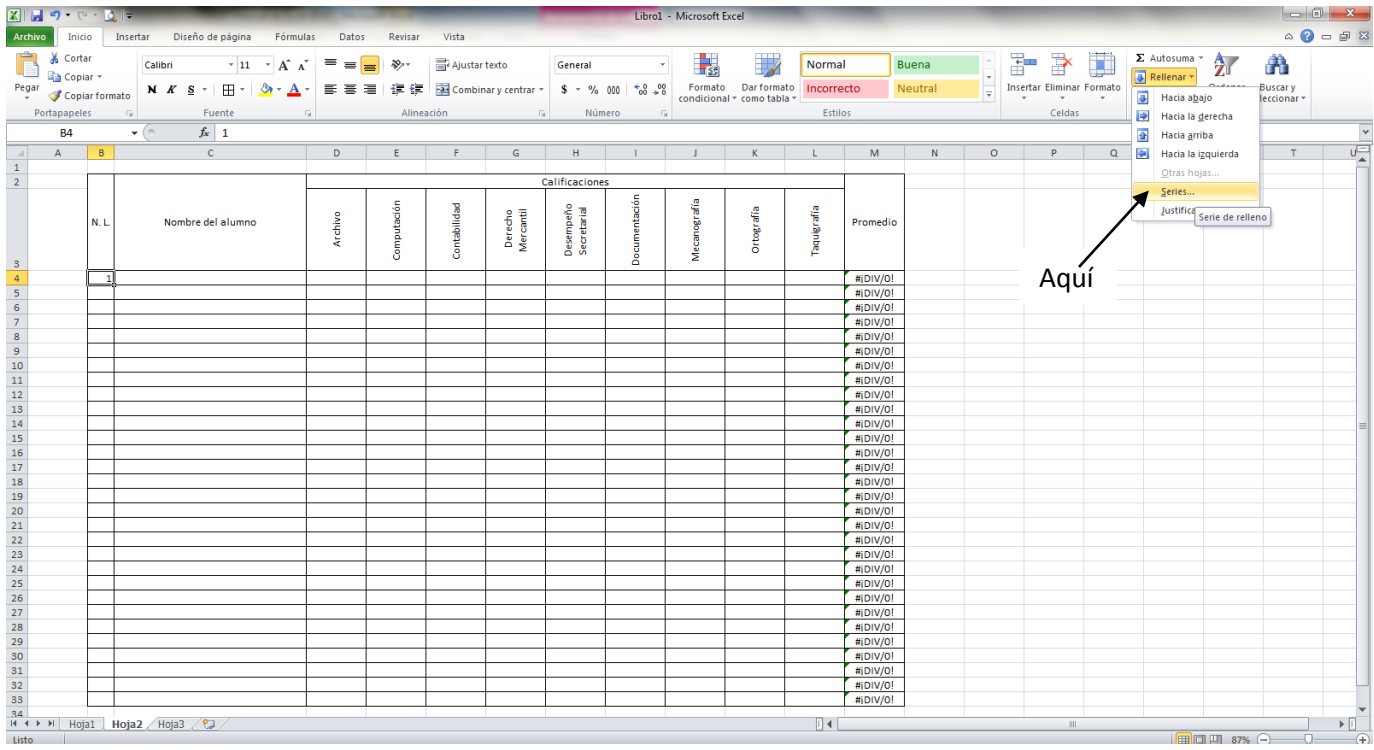

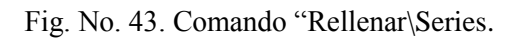

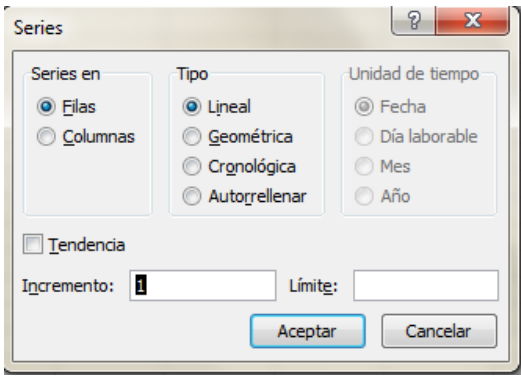

Fig. No. 44. Caja de Diálogo para "Series"

Aquí debemos tomar la decisión de cómo queremos insertar la serie en Filas o en Columnas. Aquí la deseamos insertar en la columna ¿Cierto? Entonces seleccionamos la opción de Columnas e indicamos el límite de 30 que son

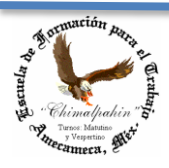

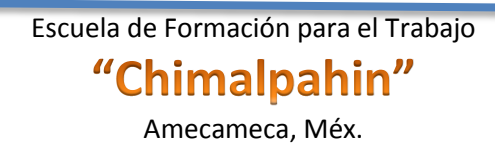

Autor: Lic. Silvestre Rivera Peña

los alumnos que deseamos capturar. ¿De acuerdo? Finalmente nos queda nuestro formato como se muestra en la Fig. No. 45.

| $\mathcal{A}$                                 | $\overline{A}$ | В                       | Ċ                 | D       | E           | F            | G                    | H                        |                                | J            | K          | L           | M                    |
|-----------------------------------------------|----------------|-------------------------|-------------------|---------|-------------|--------------|----------------------|--------------------------|--------------------------------|--------------|------------|-------------|----------------------|
| $\frac{1}{2}$                                 |                |                         |                   |         |             |              |                      |                          |                                |              |            |             |                      |
|                                               |                |                         |                   |         |             |              |                      | Calificaciones           |                                |              |            |             |                      |
| 3                                             |                | N.L                     | Nombre del alumno | Archivo | Computación | Contabilidad | Mercantil<br>Derecho | Desempeño<br>Secretarial | Documentació<br>$\blacksquare$ | Mecanografía | Ortografia | Taquigrafía | Promedio             |
| 4                                             |                | $\mathbf{1}$            |                   |         |             |              |                      |                          |                                |              |            |             | #¡DIV/0!             |
| $\frac{5}{6}$                                 |                | $\overline{2}$          |                   |         |             |              |                      |                          |                                |              |            |             | #¡DIV/0!             |
|                                               |                | $\overline{\mathbf{3}}$ |                   |         |             |              |                      |                          |                                |              |            |             | #¡DIV/0!             |
| $\overline{7}$                                |                | 4                       |                   |         |             |              |                      |                          |                                |              |            |             | #¡DIV/0!             |
|                                               |                | 5                       |                   |         |             |              |                      |                          |                                |              |            |             | #¡DIV/0!             |
| $\begin{array}{c}\n8 \\ 9 \\ 10\n\end{array}$ |                | 6                       |                   |         |             |              |                      |                          |                                |              |            |             | #¡DIV/0!             |
|                                               |                | $\overline{7}$          |                   |         |             |              |                      |                          |                                |              |            |             | #¡DIV/0!             |
| 11                                            |                | 8                       |                   |         |             |              |                      |                          |                                |              |            |             | #¡DIV/0!             |
| 12                                            |                | 9                       |                   |         |             |              |                      |                          |                                |              |            |             | #¡DIV/0!             |
| 13                                            |                | 10                      |                   |         |             |              |                      |                          |                                |              |            |             | #¡DIV/0!             |
| 14                                            |                | 11                      |                   |         |             |              |                      |                          |                                |              |            |             | #¡DIV/0!             |
| 15                                            |                | 12                      |                   |         |             |              |                      |                          |                                |              |            |             | #¡DIV/0!             |
| 16<br>17                                      |                | 13<br>14                |                   |         |             |              |                      |                          |                                |              |            |             | #¡DIV/0!<br>#¡DIV/0! |
| 18                                            |                | 15                      |                   |         |             |              |                      |                          |                                |              |            |             | #¡DIV/0!             |
|                                               |                | 16                      |                   |         |             |              |                      |                          |                                |              |            |             | #¡DIV/0!             |
| $\frac{19}{20}$                               |                | 17                      |                   |         |             |              |                      |                          |                                |              |            |             | #¡DIV/0!             |
| 21                                            |                | 18                      |                   |         |             |              |                      |                          |                                |              |            |             | #¡DIV/0!             |
|                                               |                | 19                      |                   |         |             |              |                      |                          |                                |              |            |             | #¡DIV/0!             |
| $\frac{22}{23}$                               |                | 20                      |                   |         |             |              |                      |                          |                                |              |            |             | #¡DIV/0!             |
| $\overline{24}$                               |                | $\overline{21}$         |                   |         |             |              |                      |                          |                                |              |            |             | #¡DIV/0!             |
| 25                                            |                | 22                      |                   |         |             |              |                      |                          |                                |              |            |             | #¡DIV/0!             |
| 26                                            |                | 23                      |                   |         |             |              |                      |                          |                                |              |            |             | #¡DIV/0!             |
| 27                                            |                | 24                      |                   |         |             |              |                      |                          |                                |              |            |             | #¡DIV/0!             |
| 28                                            |                | 25                      |                   |         |             |              |                      |                          |                                |              |            |             | #¡DIV/0!             |
|                                               |                | 26                      |                   |         |             |              |                      |                          |                                |              |            |             | #¡DIV/0!             |
| $\frac{29}{30}$                               |                | 27                      |                   |         |             |              |                      |                          |                                |              |            |             | #¡DIV/0!             |
| 31                                            |                | 28                      |                   |         |             |              |                      |                          |                                |              |            |             | #¡DIV/0!             |
| $\frac{32}{33}$                               |                | 29                      |                   |         |             |              |                      |                          |                                |              |            |             | #¡DIV/0!             |
|                                               |                | 30                      |                   |         |             |              |                      |                          |                                |              |            |             | #¡DIV/0!             |

Fig. No. 45. Formato terminado.

Nuevamente de paso, supongamos para finalizar que deseamos se muestre el promedio alcanzado por cada asignatura en el grupo. Esto es muy fácil, sólo integramos de nueva cuenta nuestra función promedio y ¡¡¡Listo!!!, Esto lo haremos ahora en la celda D34 de nuestro formato.

- a) Hacemos clic pues, en la celda D34 y escribimos nuestra fórmula: D34«=Promedio(D4:D34). Damos "Enter" y ¡¡¡Listo!!! ¿De acuerdo? ¿Por qué?
- b) Como segundo paso, copiamos nuestra nueva fórmula hasta la celda L34 y ¡¡¡Misión Cumplida!!! Nos debe quedar como se muestra en la Fig. No. 46

Como último paso, no olvides guardar tu trabajo, ya que cualquier descuido cometido puede representar la pérdida total de tu esfuerzo sin importar de qué tamaño haya sido. Te pido ahora que uses tu trabajo para lo que fue creado, mínimo para ir registrando tus calificaciones obtenidas a lo largo de tu curso.

Algo que espero no esté de más, los formatos realizados podemos utilizarlos una infinidad de veces, son 100% modificables, pero no olvides guardar en un lugar seguro tu formato en blanco, de la misma manera como conservarías uno impreso. Si lo llenas, ya no podrías sacarle copias para volverlo a utilizar para un caso diferente; de igual manera, si guardas en el mismo archivo la modificación que hayas realizado, ya no tendrás un formato en blanco para poderlo utilizar para otra ocasión, al menos que borres la información contenida en él, no sin antes,

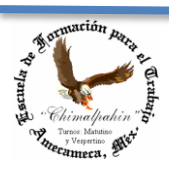

Autor: Lic. Silvestre Rivera Peña

tomar en consideración los posibles problemas que pudieses tener en el manejo y administración de tus archivos importantes. Esto podría significar un caos en el trabajo real de la oficina. ¡¡¡Mucho cuidado!!!

| $\boldsymbol{A}$        | A | B              | $\mathsf C$       | $\mathsf D$ | E           | F            | ${\mathsf G}$        | H                        |                   | J            | K          | L           | M        |  |
|-------------------------|---|----------------|-------------------|-------------|-------------|--------------|----------------------|--------------------------|-------------------|--------------|------------|-------------|----------|--|
| $\mathbf 1$             |   |                |                   |             |             |              |                      |                          |                   |              |            |             |          |  |
| $\overline{\mathbf{2}}$ |   |                |                   |             |             |              |                      | Calificaciones           |                   |              |            |             |          |  |
| 3                       |   | N.L.           | Nombre del alumno | Archivo     | Computación | Contabilidad | Mercantil<br>Derecho | Desempeño<br>Secretarial | Documentació<br>Ξ | Mecanografía | Ortografía | Taquigrafía | Promedio |  |
| $\overline{4}$          |   | $\mathbf 1$    |                   |             |             |              |                      |                          |                   |              |            |             | #¡DIV/0! |  |
| $\overline{\mathsf{s}}$ |   | $\overline{2}$ |                   |             |             |              |                      |                          |                   |              |            |             | #¡DIV/0! |  |
| $\sqrt{6}$              |   | $\mathbf{3}$   |                   |             |             |              |                      |                          |                   |              |            |             | #¡DIV/0! |  |
| $\overline{7}$          |   | 4              |                   |             |             |              |                      |                          |                   |              |            |             | #¡DIV/0! |  |
| $\bf8$                  |   | 5              |                   |             |             |              |                      |                          |                   |              |            |             | #¡DIV/0! |  |
| 9                       |   | $\overline{6}$ |                   |             |             |              |                      |                          |                   |              |            |             | #¡DIV/0! |  |
| 10                      |   | $\overline{7}$ |                   |             |             |              |                      |                          |                   |              |            |             | #¡DIV/0! |  |
| 11                      |   | 8              |                   |             |             |              |                      |                          |                   |              |            |             | #¡DIV/0! |  |
| 12                      |   | $\overline{9}$ |                   |             |             |              |                      |                          |                   |              |            |             | #¡DIV/0! |  |
| 13                      |   | 10             |                   |             |             |              |                      |                          |                   |              |            |             | #¡DIV/0! |  |
| 14                      |   | 11             |                   |             |             |              |                      |                          |                   |              |            |             | #¡DIV/0! |  |
| 15                      |   | 12             |                   |             |             |              |                      |                          |                   |              |            |             | #¡DIV/0! |  |
| 16                      |   | 13             |                   |             |             |              |                      |                          |                   |              |            |             | #¡DIV/0! |  |
| 17                      |   | 14             |                   |             |             |              |                      |                          |                   |              |            |             | #¡DIV/0! |  |
| 18                      |   | 15             |                   |             |             |              |                      |                          |                   |              |            |             | #¡DIV/0! |  |
| 19                      |   | 16             |                   |             |             |              |                      |                          |                   |              |            |             | #¡DIV/0! |  |
| 20                      |   | 17             |                   |             |             |              |                      |                          |                   |              |            |             | #¡DIV/0! |  |
| 21                      |   | 18             |                   |             |             |              |                      |                          |                   |              |            |             | #¡DIV/0! |  |
| 22                      |   | 19             |                   |             |             |              |                      |                          |                   |              |            |             | #¡DIV/0! |  |
| 23                      |   | 20             |                   |             |             |              |                      |                          |                   |              |            |             | #¡DIV/0! |  |
| 24                      |   | 21             |                   |             |             |              |                      |                          |                   |              |            |             | #¡DIV/0! |  |
| 25                      |   | 22             |                   |             |             |              |                      |                          |                   |              |            |             | #¡DIV/0! |  |
| 26                      |   | 23             |                   |             |             |              |                      |                          |                   |              |            |             | #¡DIV/0! |  |
| 27                      |   | 24             |                   |             |             |              |                      |                          |                   |              |            |             | #¡DIV/0! |  |
| 28                      |   | 25             |                   |             |             |              |                      |                          |                   |              |            |             | #¡DIV/0! |  |
| 29                      |   | 26             |                   |             |             |              |                      |                          |                   |              |            |             | #¡DIV/0! |  |
| 30                      |   | 27             |                   |             |             |              |                      |                          |                   |              |            |             | #¡DIV/0! |  |
| 31                      |   | 28             |                   |             |             |              |                      |                          |                   |              |            |             | #¡DIV/0! |  |
| 32                      |   | 29             |                   |             |             |              |                      |                          |                   |              |            |             | #¡DIV/0! |  |
| 33                      |   | 30             |                   |             |             |              |                      |                          |                   |              |            |             | #¡DIV/0! |  |
| 34                      |   |                |                   | #¡DIV/0!    | #¡DIV/0!    | #¡DIV/0!     | #¡DIV/0!             | #¡DIV/0!                 | #¡DIV/0!          | #¡DIV/0!     | #¡DIV/0!   | #¡DIV/0!    |          |  |

Fig. No. 46. Trabajo terminado.

Espero que con esta pequeña guía, Tengas un poderoso auxiliar en tu introducción al manejo de Excel, posteriormente vamos a realizar trabajos más elaborados, por lo que te pido mucha disciplina y constancia en la práctica, pues de ello depende tu destreza en la utilización de tan valiosa herramienta.

Como pudiste darte cuenta, el empleo de fórmulas, no nos exige el contenido de información para ser procesada, esto representa una enorme ventaja, pues podemos hacer nuestros trabajos previamente a la información que se vaya a procesar en ellos, sin embargo, esto puede representar también una desventaja: se trabajaría de forma muy abstracta, por lo que vamos a necesitar mucha capacidad de razonamiento para poder deducir las fórmulas y su relación con el resto del trabajo a realizar, pero sobre todo, la manera de cómo podemos llevar lo aprendido en el aula a casos concretos que requieren las dependencias y empresas en las que podamos aplicar nuestros conocimientos adquiridos.

Para continuar con nuestro aprendizaje y aprovechando que tenemos nuestro formato de la Fig. No. 46. Procedamos a elaborar una gráfica típica de Barras. Veamos como logramos esto…:

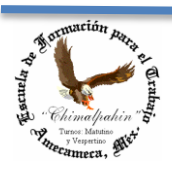

Escuela de Formación para el Trabajo "Chimalpahin"

Autor: Lic. Silvestre Rivera Peña

Primero que nada, debemos saber con qué datos deseamos elaborar nuestra gráfica, ya alguna vez hemos realizado una, en nuestro caso particular, haremos dos:

- a) Una, del aprovechamiento de cada uno de los alumnos que se encuentran en nuestro grupo.
- b) Otra, del rendimiento que se ha obtenido en cada una de las asignaturas que componen nuestro formato.

#### **Primera Gráfica:**

Aquí nos encontramos con una cuestión muy importante, debemos analizar lo que representa para nosotros la información contenida en nuestro trabajo en Excel. En el inciso a, requeriremos dos datos:

- 1. El nombre de cada uno de los alumnos.
- 2. Su promedio obtenido en todas las asignaturas que conformarán nuestra gráfica. ¿Cierto?

Por lo tanto, tendremos que seleccionar éstos. Se encuentran contenidos dentro del rango C5:C34, ¿cierto? Por otra parte, los tenemos también en nuestro segundo rango: M5:M34. ¿De acuerdo? Por lo que tendremos que seleccionar estos intervalos. ¿Recuerdas cómo se seleccionan celdas "no contiguas"? Veamos cómo hacer esto. Observa la Fig. No. 46.

Paso No. 1. Presionamos la tecla de "Ctrl" y hacemos clic con el botón izquierdo del mouse en el centro de la celda C5 y sin soltar la tecla "Ctrl", arrastramos el puntero hasta la celda C34; después, sin soltar la tecla de "Ctrl", hacemos clic en la celda M5 y arrastramos el puntero hasta la celda M34, con ello habremos seleccionado ambos rangos con los que elaboraremos nuestra gráfica. Nuestro trabajo debe quedar como se observa en la Fig. No. 47.

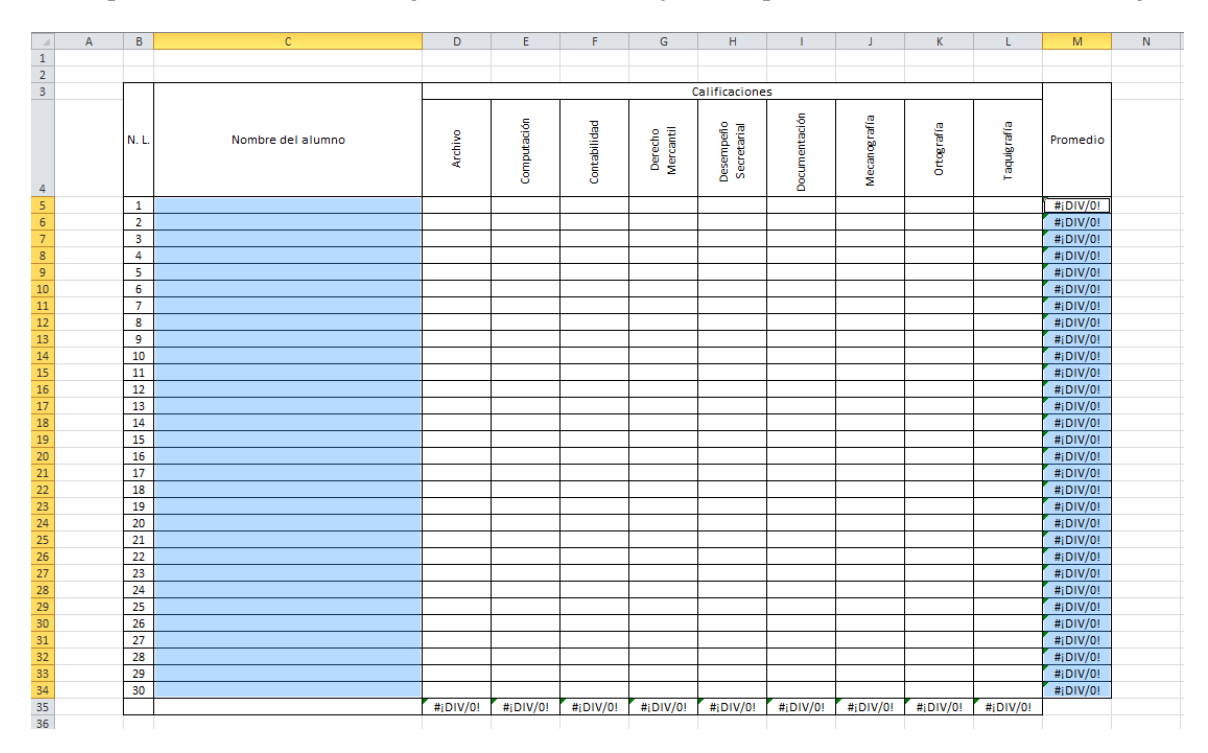

Fig. No. 47. Seleccionando rango de celdas "no contiguas".

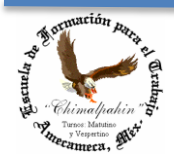

Autor: Lic. Silvestre Rivera Peña

Paso No. 2. Hacemos clic en el Menú "Insertar/Columna" y seleccionamos el tipo de gráfico que se muestra en la Fig. No. 48

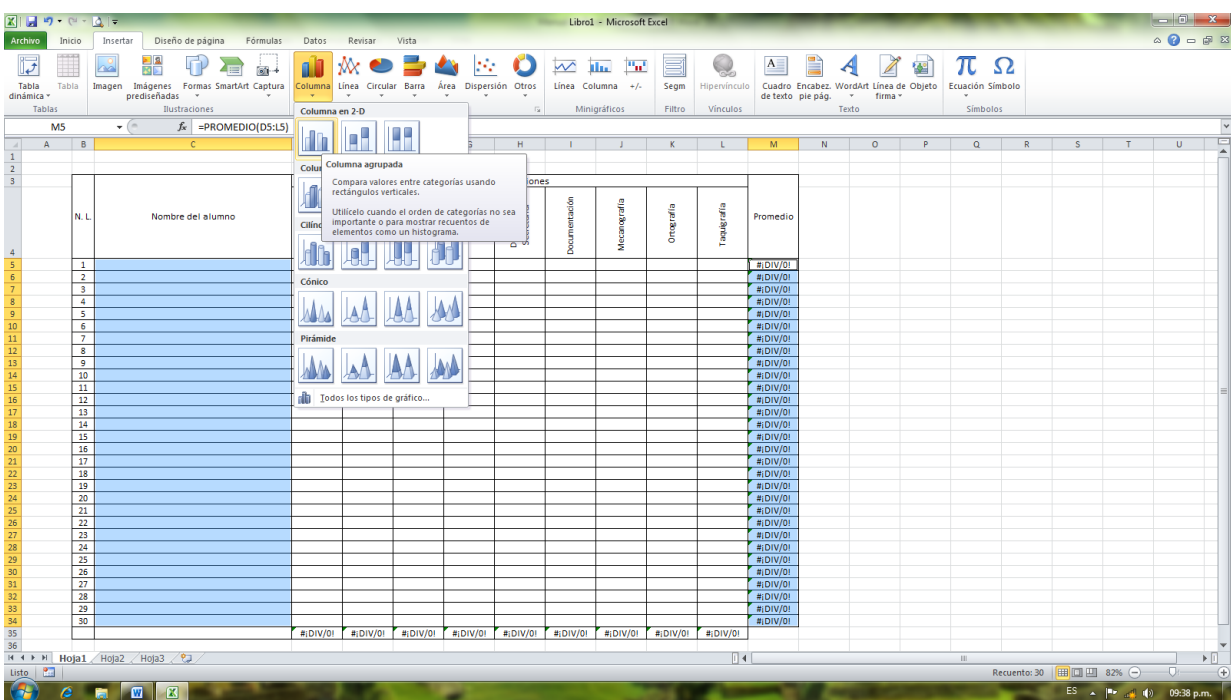

Fig. No. 48. Insertando Gráfico.

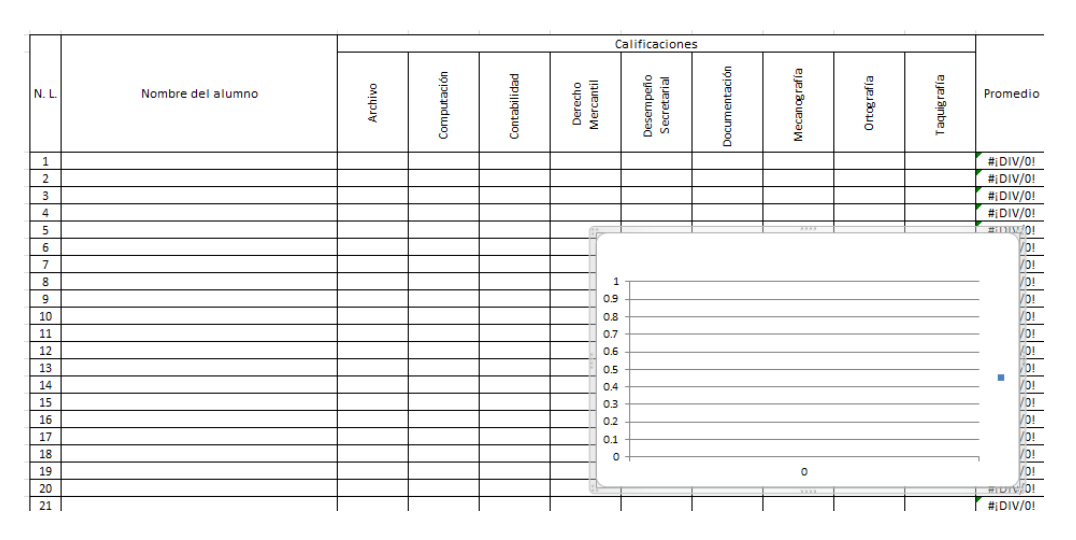

Fig. No. 49. Gráfico insertado.

En la Fig. No. 49, podemos apreciar ya nuestra gráfica, al iniciar la captura de información en nuestro formato, deberá irse actualizando nuestra gráfica. Este objeto que observamos en esta Figura, podremos arrastrarlo a un lado de nuestro formato para que no obstaculice la visibilidad de nuestra forma, tómalo de algún lugar del borde y

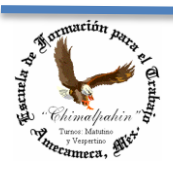

Autor: Lic. Silvestre Rivera Peña

arrástralo fuera del rayado. Aquí podríamos tener un pequeño detalle, es muy probable que no se actualice nuestro gráfico como nosotros lo deseamos. Si fuera así, prueba capturar los primeros datos antes de realizar el paso 1 y 2 de nuestra secuencia. Ver Fig. No. 50

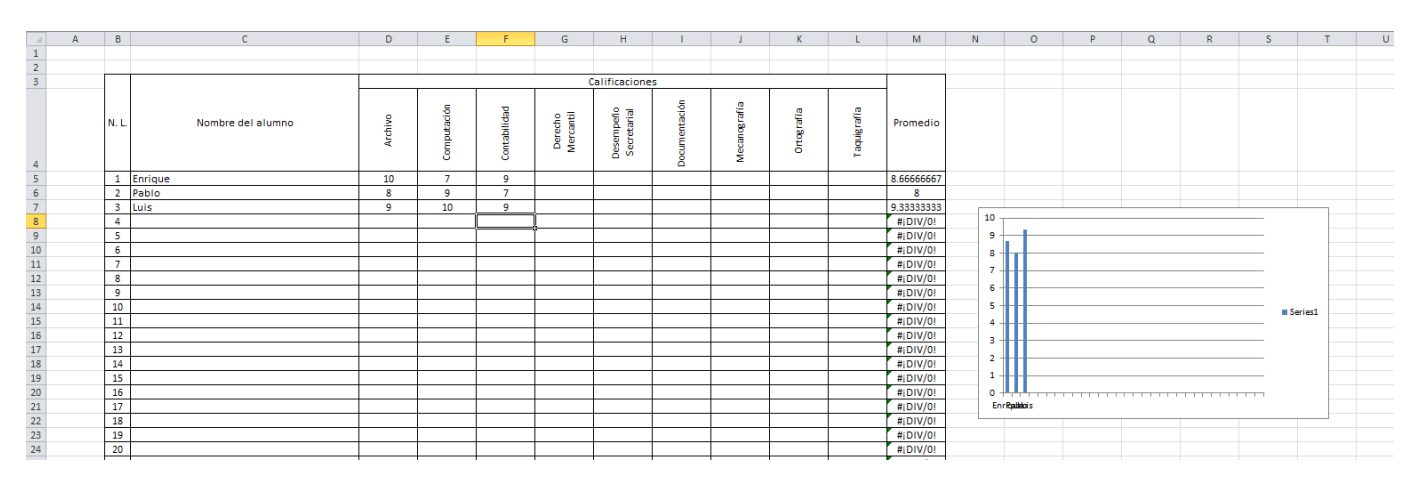

Fig. No. 50. Capturando información en nuestro formato

Por el momento no te preocupes por la apariencia de la gráfica, a continuación procederemos a darle formato. Por ello entendemos:

- a) El color de las barras
- b) El Título de la Gráfica
- c) El color del fondo
- d) La manera en que se presentan los datos de los ejes "x" e "y", etc.

Te invito a que de ser posible, captures la información de toda la gráfica y observes el comportamiento de ella en la medida en que vamos capturando nombres y calificaciones en todas y cada una de las asignaturas contenidas en nuestro formato. Modifica los datos todas las veces que desees y observa cómo se actualizan los promedios verticales y horizontales y también la forma que adopta la gráfica. ¡¡¡Se actualiza al instante!!!, ¡¡¡Guau!!! ¡¡¡Qué maravilla de aplicación!!!. ¿No lo crees tú también?

#### **Segunda Gráfica**

Procedamos a elaborar nuestra segunda gráfica. El formato lo haremos un poco más adelante.

Observa nuevamente la Fig. No. 46, o si estás siguiendo tu capacitación en este momento con Excel, vamos a nuestro escritorio. Ahora para poder realizar nuestra segunda gráfica necesitamos los rangos D4:L4 y D35:L35 ¿De acuerdo? En un eje de nuestra gráfica tendremos Asignaturas y en el otro Promedios ¿Cierto?

Ahora seleccionaremos estos rangos:

Paso 1. Hacemos clic en el centro de la celda D4 y presionamos la tecla de "Ctrl" mientras arrastramos el puntero del mouse hasta la celda L4; sin soltar "Ctrl", hacemos clic en la celda D35 y arrastramos el puntero hasta

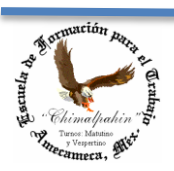

Escuela de Formación para el Trabajo "Chimalpahin"

Autor: Lic. Silvestre Rivera Peña

la celda L35. Con esto habremos seleccionado las celdas implicadas en la elaboración de nuestro gráfico. Nuestro trabajo pudo ver quedado como se muestra en la Fig. No. 51.

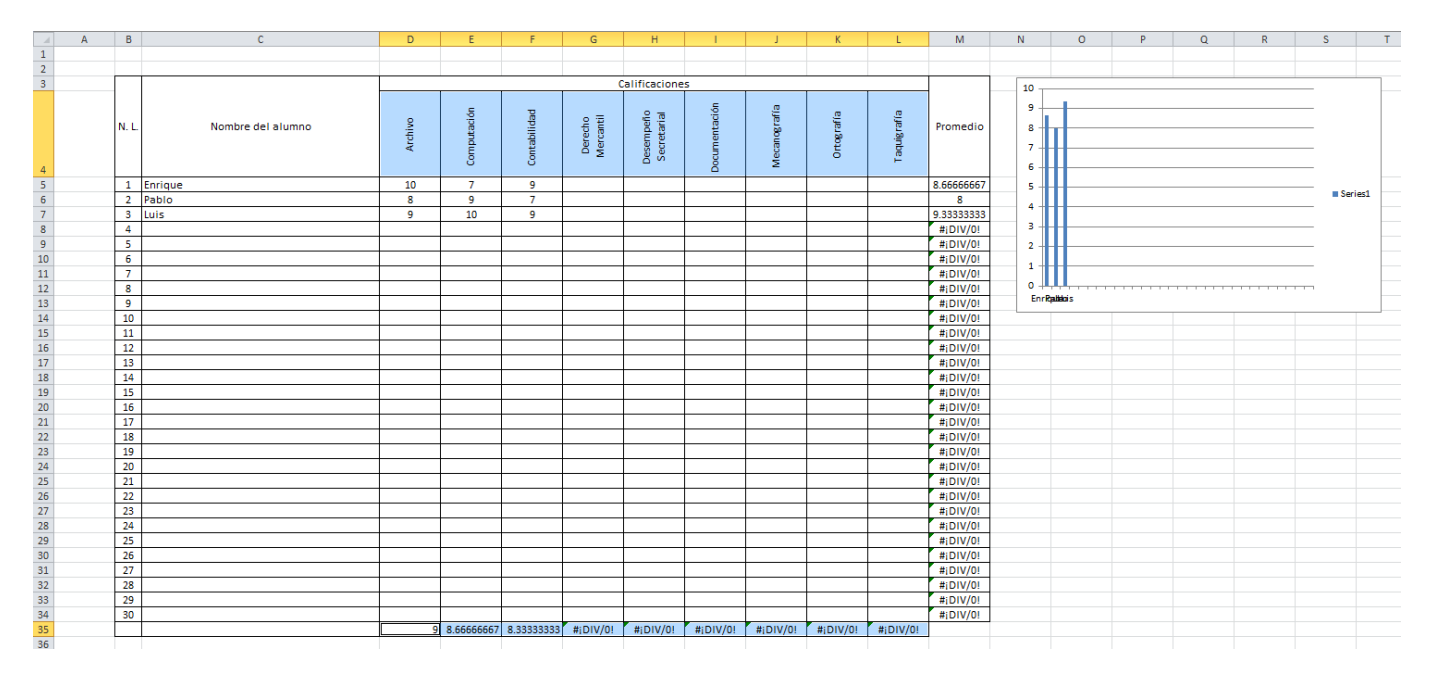

Fig. No. 51. Seleccionando rangos para nuestra segunda gráfica.

Paso No. 2. Nuevamente hacemos clic en el Menú "Insertar/Columna" y repetimos nuevamente el paso 2 de la secuencia anterior (nuestra gráfica anterior) y tendremos nuestra segunda gráfica, tal como aparece en la Fig. No 52.

| $\overline{A}$<br>$\mathcal{A}$                                                                                      | B                | $\mathbf{C}$      | D          | F                       |                | G                    | H                        |               |              |            |                  | M          | N<br>$\circ$                                        | P | $\alpha$ | $\mathbb{R}$                                                                                | S.               |  |
|----------------------------------------------------------------------------------------------------|------------------|-------------------|------------|-------------------------|----------------|----------------------|--------------------------|---------------|--------------|------------|------------------|------------|-----------------------------------------------------|---|----------|---------------------------------------------------------------------------------------------|------------------|--|
| $\begin{array}{c} 1 \\ 2 \\ 3 \end{array}$                                                                           |                  |                   |            |                         |                |                      |                          |               |              |            |                  |            |                                                     |   |          |                                                                                             |                  |  |
|                                                                                                    |                  |                   |            |                         |                |                      |                          |               |              |            |                  |            |                                                     |   |          |                                                                                             |                  |  |
|                                                                                                    |                  |                   |            |                         |                |                      | Calificaciones           |               |              |            |                  |            | 10                                                  |   |          |                                                                                             |                  |  |
|                                                                                                    | N.L.             | Nombre del alumno | Archivo    | Computación             | Contabilidad   | Derecho<br>Mercantil | Desempeño<br>Secretarial | Documentación | Mecanografia | Ortografia | eyer Sinbe.<br>c | Promedio   | 9<br>8 <sup>1</sup><br>$\overline{7}$<br>$\epsilon$ |   |          |                                                                                             |                  |  |
|                                                                                                    |                  | 1 Enrique         | 10         | $\overline{7}$          | 9              |                      |                          |               |              |            |                  | 8.66666667 | 5                                                   |   |          |                                                                                             |                  |  |
|                                                                                                    |                  | 2 Pablo           | 8          | 9                       | $\overline{7}$ |                      |                          |               |              |            |                  | -8         |                                                     |   |          |                                                                                             | <b>B</b> Series1 |  |
|                                                                                                    |                  | 3 Luis            | $\ddot{q}$ | 10                      | 9              |                      |                          |               |              |            |                  | 9.33333333 | 4                                                   |   |          |                                                                                             |                  |  |
|                                                                                                    | $\overline{a}$   |                   |            |                         |                |                      |                          |               |              |            |                  | #iDIV/01   | 3.                                                  |   |          |                                                                                             |                  |  |
|                                                                                                    | -5               |                   |            |                         |                |                      |                          |               |              |            |                  | #¡DIV/0!   | $\overline{2}$                                      |   |          |                                                                                             |                  |  |
|                                                                                                    | -6               |                   |            |                         |                |                      |                          |               |              |            |                  | #iDIV/0!   |                                                     |   |          |                                                                                             |                  |  |
|                                                                                                    | $\overline{7}$   |                   |            |                         |                |                      |                          |               |              |            |                  | #¡DIV/0!   | $\mathbf{1}$                                        |   |          |                                                                                             |                  |  |
|                                                                                                    | $\boldsymbol{8}$ |                   |            |                         |                |                      |                          |               |              |            |                  | #¡DIV/0!   | $\bullet$                                           |   |          |                                                                                             |                  |  |
|                                                                                                    | $\overline{9}$   |                   |            |                         |                |                      |                          |               |              |            |                  | #¡DIV/0!   | <b>EnrRaltions</b>                                  |   |          |                                                                                             |                  |  |
|                                                                                                    | 10               |                   |            |                         |                |                      |                          |               |              |            |                  | #¡DIV/0!   |                                                     |   |          |                                                                                             |                  |  |
|                                                                                                    | 11               |                   |            |                         |                |                      |                          |               |              |            |                  | #iDIV/01   |                                                     |   | $-222$   |                                                                                             |                  |  |
|                                                                                                    | 12               |                   |            |                         |                |                      |                          |               |              |            |                  | #¡DIV/0!   | $10 -$                                              |   |          |                                                                                             |                  |  |
|                                                                                                    | 13               |                   |            |                         |                |                      |                          |               |              |            |                  | #iDIV/0!   | 9<br>8                                              |   |          |                                                                                             |                  |  |
|                                                                                                    | 14               |                   |            |                         |                |                      |                          |               |              |            |                  | #¡DIV/0!   | $\overline{7}$                                      |   |          |                                                                                             |                  |  |
|                                                                                                    | 15               |                   |            |                         |                |                      |                          |               |              |            |                  | #¡DIV/0!   | 6                                                   |   |          |                                                                                             |                  |  |
|                                                                                                    | 16               |                   |            |                         |                |                      |                          |               |              |            |                  | #¡DIV/0!   | 5<br>4                                              |   |          |                                                                                             |                  |  |
|                                                                                                    | 17               |                   |            |                         |                |                      |                          |               |              |            |                  | #¡DIV/0!   | $\overline{\mathbf{3}}$                             |   |          |                                                                                             |                  |  |
|                                                                                                    | 18               |                   |            |                         |                |                      |                          |               |              |            |                  | #¡DIV/0!   | $\overline{\mathbf{2}}$                             |   |          |                                                                                             | <b>B</b> Series1 |  |
|                                                                                                    | 19               |                   |            |                         |                |                      |                          |               |              |            |                  | #¡DIV/0!   | $\mathbf{1}$                                        |   |          |                                                                                             |                  |  |
|                                                                                                    | 20               |                   |            |                         |                |                      |                          |               |              |            |                  | #iDIV/0!   | $\bullet$                                           |   |          |                                                                                             |                  |  |
|                                                                                                    | 21               |                   |            |                         |                |                      |                          |               |              |            |                  | #¡DIV/0!   | Architago                                           |   |          | Contract of the contract of the contract of the contract of the contract of the contract of |                  |  |
|                                                                                                    | 22               |                   |            |                         |                |                      |                          |               |              |            |                  | #¡DIV/0!   |                                                     |   |          |                                                                                             |                  |  |
|                                                                                                    | 23               |                   |            |                         |                |                      |                          |               |              |            |                  | #¡DIV/0!   |                                                     |   |          |                                                                                             |                  |  |
|                                                                                                    | 24               |                   |            |                         |                |                      |                          |               |              |            |                  | #¡DIV/0!   |                                                     |   |          |                                                                                             |                  |  |
|                                                                                                    | 25               |                   |            |                         |                |                      |                          |               |              |            |                  | #iDIV/0!   |                                                     |   |          |                                                                                             |                  |  |
| 4 5 6 7 8 9 10 11 12 13 14 15 16 17 8 9 22 23 4 25 22 23 4 25 22 23 4 25 22 23 4 25 22 23 4 25 22 23 4 35 33 34 35 3 | 26               |                   |            |                         |                |                      |                          |               |              |            |                  | #¡DIV/0!   |                                                     |   | 1222     |                                                                                             |                  |  |
|                                                                                                    | 27               |                   |            |                         |                |                      |                          |               |              |            |                  | #iDIV/0!   |                                                     |   |          |                                                                                             |                  |  |
|                                                                                                    | 28               |                   |            |                         |                |                      |                          |               |              |            |                  | #¡DIV/0!   |                                                     |   |          |                                                                                             |                  |  |
|                                                                                                    | 29               |                   |            |                         |                |                      |                          |               |              |            |                  | #¡DIV/0!   |                                                     |   |          |                                                                                             |                  |  |
|                                                                                                    | 30               |                   |            |                         |                |                      |                          |               |              |            |                  | #¡DIV/0!   |                                                     |   |          |                                                                                             |                  |  |
|                                                                                                    |                  |                   |            | 9 8.66666667 8.33333333 |                | #¡DIV/0!             | #¡DIV/0!                 | #¡DIV/0!      | $\#$ [DIV/0! | #jDIV/0!   | #¡DIV/0!         |            |                                                     |   |          |                                                                                             |                  |  |

Fig. No. 52. Insertando gráfica para promedios por asignatura.

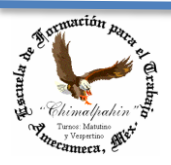

Escuela de Formación para el Trabajo "Chimalpahin"

Autor: Lic. Silvestre Rivera Peña

Para continuar con el formateo de nuestras gráficas, se tomará como referencia la segunda. Todo ello será válido para la primera, misma que te dejaría para que la trabajaras a tu manera como ejercicio de afirmación de esta práctica. El orden en que lo hagamos no es muy significativo, tú puedes empezar por donde se te haga más fácil. Cada una de las partes del objeto que conforma la gráfica tiene su nombre, por lo que será necesario acostumbrarnos a éstos, ello lo lograremos con la práctica constante de esta actividad. Veamos la siguiente figura:

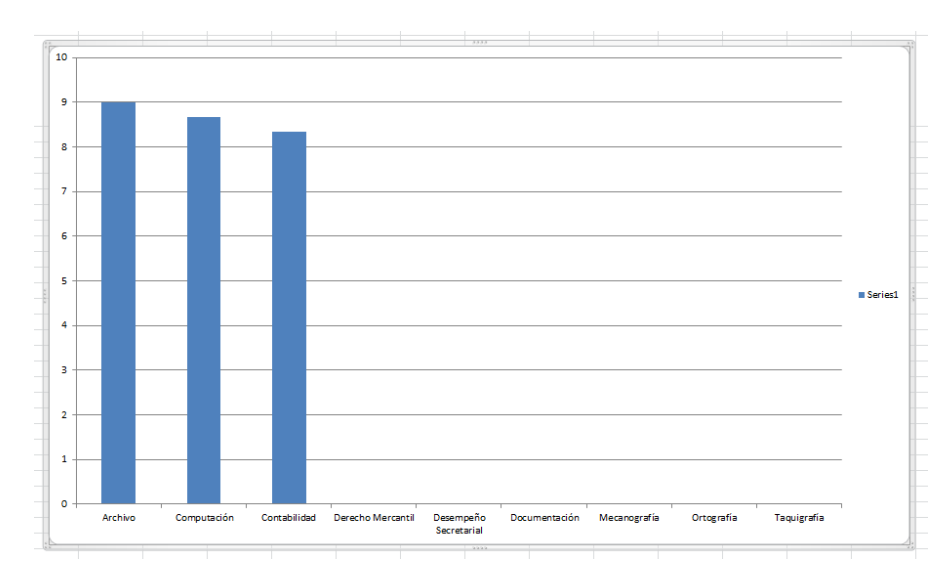

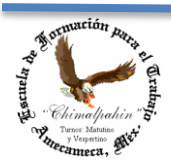